第12回 RAD Studio勉強会@Osaka 用

RADプログラマーの為のデータベースの構築方法

いつもお酒だけを楽しみにこの飲み会に参加しています。RADプログラマー 板谷 吉洋

RADとはp5参照のこと

### 参考)お世話になった本10冊 もちろん他にもありますが...

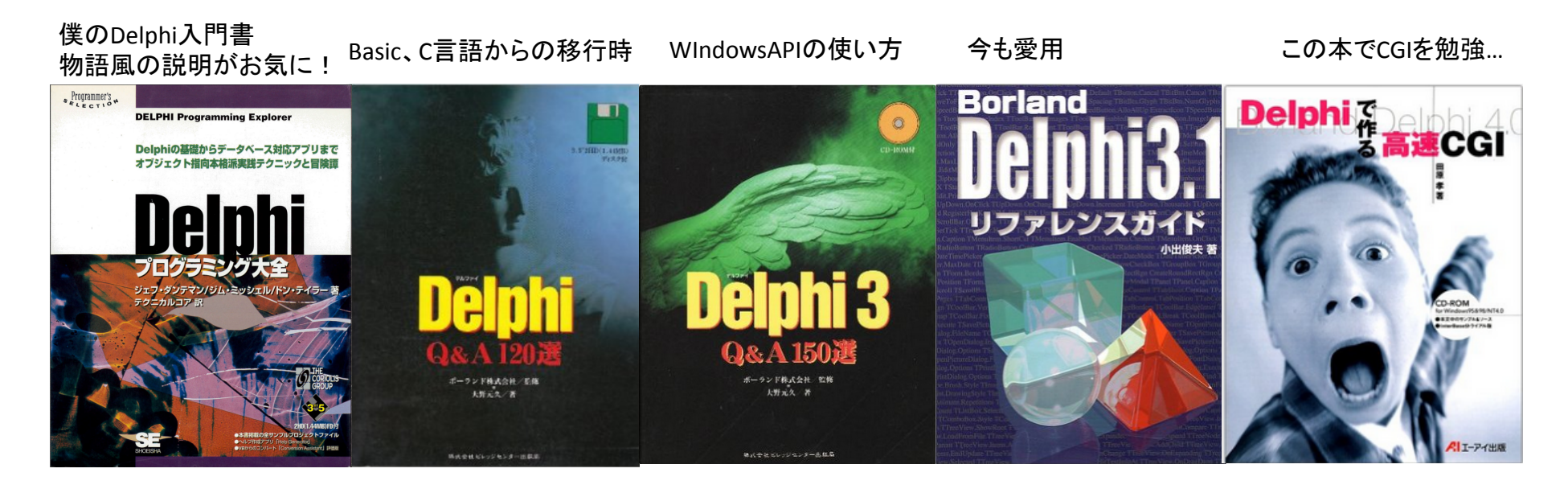

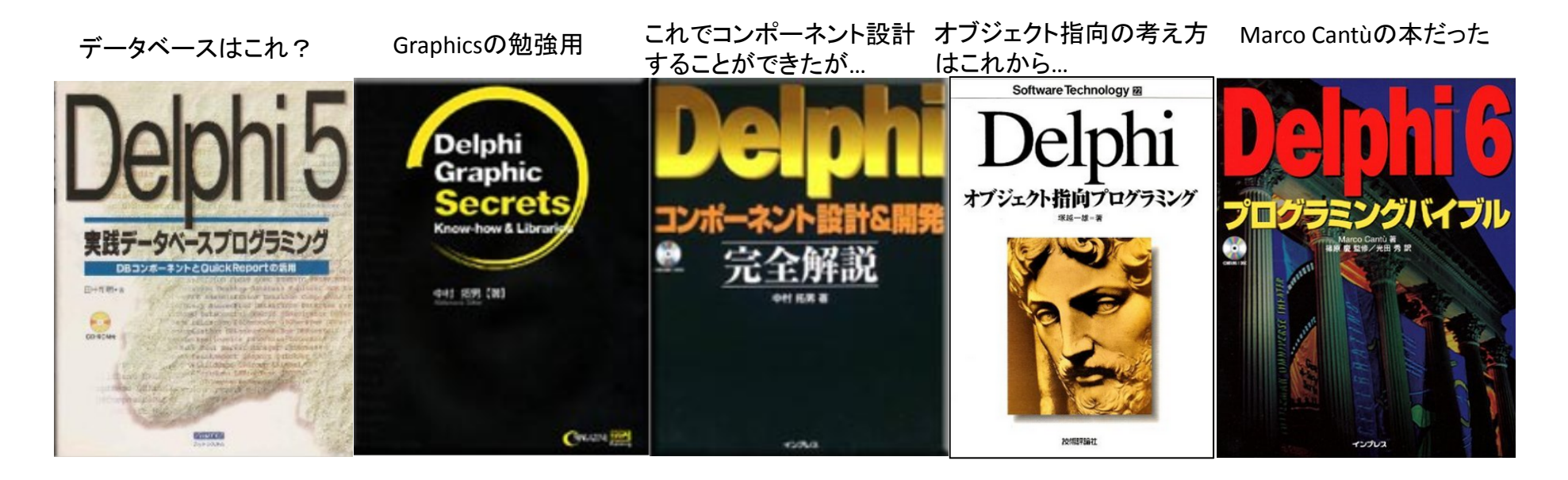

# 僕のDelphi入門書 Delphiプログラミング大全から<br>|

#### 目 次

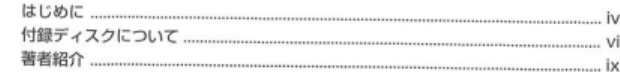

#### 

Chapter 1  $Delphi: y - lb$  $\overline{A}$ メインウィンドウ  $\mathbb{R}$  $\mathbb{R}$ フォームウィンドウ  $\mathbb{R}$ ユニットウィンドウ....  $\epsilon$ Delphiでのコーディング ........... 6 コンボーネントをフォームに配置する...........  $\overline{a}$  $-10$  $11$ コンボーネントの位置合わせ  $12$ 作業を保存する......  $-14$ プログラムの実行  $-14$ オブジェクトのプロパティを変更........  $15$ ........ 15 イベントへの店答  $17$ Chapter<sub>2</sub>

Delphiの形態 . 22  $.23$ 刺激と応答 ....  $.24$ . 26  $-27$ ........ 28 大思考対小思考..  $30<sub>2</sub>$  $.......31$ 中思考としてのDelphi ........  $CP$ 

.35 Chapter3 36 .37 フォームコンポーネント ........  $37$  $...39$ その場で色を変える ......  $\triangle$ 1  $Borderlcons7D/\sqrt{\tau}$  (  $42$  $\overline{A}$ Fontプロバティ ................  $.45$ 親のプロパティを継承する ..... 45  $.47$ .48 - 50 色の変更を反映する .......... .50 チェックボックスの操作 ............  $51$ .52

Chapter4

54 .55 .55 バケツを作る .... 57  $-58$ **リテラル定数** -58 ...59 E9 長整数 ....  $.60$ 浮動小数点数 .......... ...62 算術演算子……… 62  $\pm$ .63 63 除筒  $.64$ 64 65 文字 ......... .. 66 顺序型 .66 .67 .68 **文字列 .......** .70 論理型:真か偽か ........  $.71$  $-72$ 論理値とIF文 ........................ . 73 **複合文**  $.74$ Object Pascalの基礎.

xi

.53

# 僕のDelphi入門書 Delphiプログラミング大全から

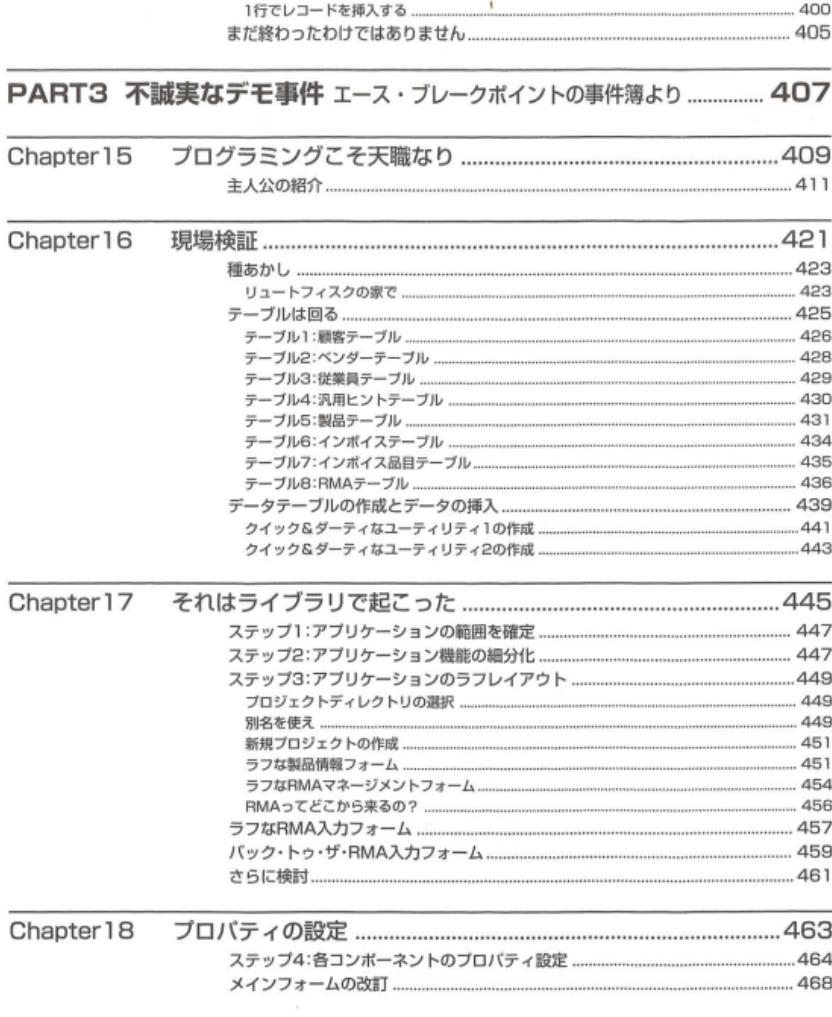

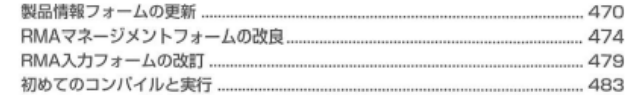

#### 音外な屏開 Chapter 19

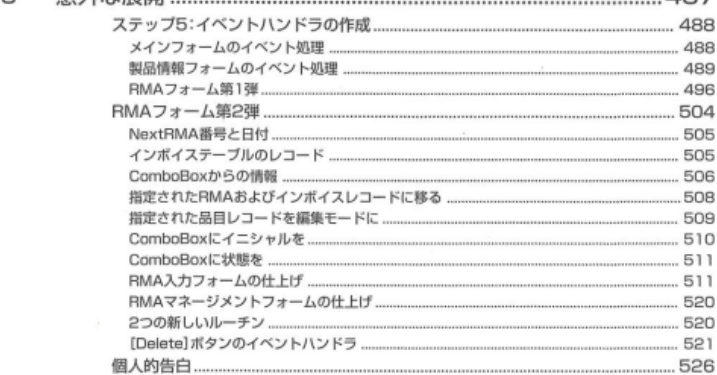

#### Chapter20 現場へ戻る

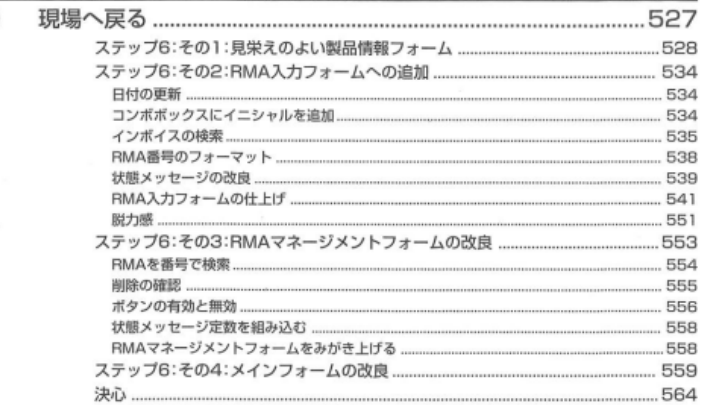

 $AB7$ 

# 僕のDelphi入門書 Delphiプログラミング大全から

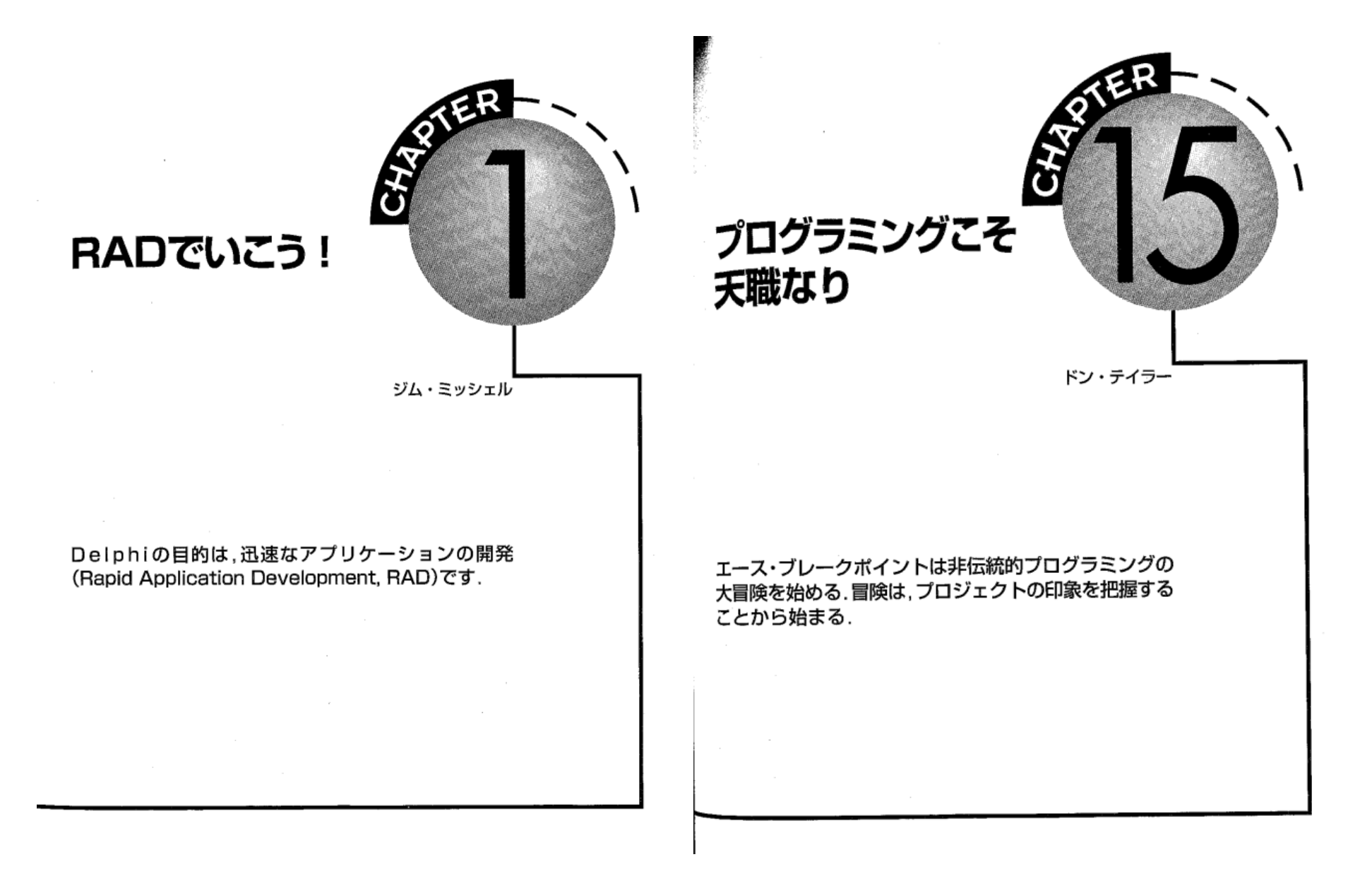

# 僕のDelphi入門書 Delphiプログラミング大全から<br>-

#### PART3 不誠実なデモ事件 ––エース・ブレークポイントの事件簿より

プログラミングこそ天職なり

<
 れまで、Delphiの強力な機能を見てきて、簡単なWindowsアプリケーションならばコードを182 も書かずに作成できることがわかりました、そして、オブジェクトPascalによるプログラミングの# 礎を学びました、また、Delphiアプリケーションにコードをどのように追加すればその動作を完全に コントロールできるかもわかりました

では、いよいよ探検に向けて出発です。

読者の中には、帳票アプリケーションを作るときの説明のような、細かくステップパイステップで 進む、しかもそのスピードがものすごく速い自習方式の説明を想像している方もあるでしょう。これ で、すぐ思い浮かぶのは「たいくつ」という言葉です。もしあなたがそのような方法をお望みならば、 あらかじめお詫びしておかなくてはなりません。本書はまったく違います。

私の最初のエンジニアリングの教授は、Ronという先生でした、その先生に徹底的にたたきこまれ たことがあります。それは、大切なのは正解を得ることではない、「問題の解き方を知る」ことだ、設 計においては、まさにこれが真実であり、「正しい」答えは広範囲に存在するのだ、ということです。 読者の皆さんとこれからひとつの「体験」を共有することになるのですが、他のチュートリアル(自 習書)とは違います、またDelphiの使用方法も従来の開発ツールによるプログラミングと違います。 チュートリアルと呼ぶことはできません。「冒険」そのものだからです。しかもこの冒険では、人が関 わる度合を就者が自分で決めることができます。

まず、Delphiを初めて使うプログラミング・コンサルタントの架空のストーリーを読んでいただき ましょう。話を通じて、そのコンサルタントの内面の心の動きに触れてください。彼の行動の一部始 終、すなわち問題の定義から、アプリケーションとそれをサポートするデータベースの設計およびイ ンプリメンテーションに至るまでを、逐一追っていきます。ストーリーをさらっと読めば、Delph特 有の問題の解決方法もいくつかはわかります。もっとのめりこんでいろいろ学びたいタイプの読者な らば、ストーリーに説明されているアプリケーションを、主人公と一緒に作っていってください。ひ どく不精な人ならば、カウチポテトよろしく、このいくらかデキの悪いフィクションを読んでみてく ださい、選択は自由です。

で、そのストーリーですが、フィクションではありますが、2つだけ本物があります。 ひとつは、クライアントは実在の会社です(「太平洋岸コミュニティにさんぜんと輝く星, Boxlight」 という記事を見てください). 話の中に登場してくるBoxlight製品の情報と仕様は、実物の製品ライン のサブセットであり、本書が印刷される時点でその情報は正確です。ここに、Boxlight Corporationの ご協力と、そして勇気に感謝いたします。「現実世界」らしい例を作ることができました。 2つ目は、パウルスボ(Poulsbo)は実在の町です。ワシントン州シアトルの西約15マイル(直線距離) に位置します。この町は、もともとはタフなノルウェー移民の起こした漁村でした。現在は観光の町

であるといってよいでしょう、マリーナや、古風な店やレストランがひしめく曲がりくねった街並み が、その特長です(ま、正直なところ、今はにぎやかになりすぎてあまり歩き回る気にはなりません。 それによく雨のふるところです)

この2つを除いて、ストーリーの中味は現実世界と何のつながりもありません。Boxlight社の機密 に抵触するような情報、例えばベンダー、顧客、価格データなどは架空のものです。同様に、登場す る地名や場所名もほぼフィクションです。登場人物も、実在または過去に実在した人物といっさい毎 関係です

#### 主人公の紹介

以上を背景にドラマは展開します。主人公はエース・プレークポイント、精力的な、まさに小説に 登場するような私立捜査官から、一転してプログラマーの道に進んだ男です.

ハックンサックで生まれ育ったエース少年はP.I. (Private Investigator, 私立捜査官)になるのが夢 だった、あの古き1940年代の映画に登場する、フィル・マーロウ、サム・スペード、エラリー・ク イーンといった主人公のような私立捜査官である。しかし後年、きつい、ハードな捜査術とスマート な対話法を学んでからというもの、現代には1940年代のP.I.は少しも需要のない職業であるとエース は気付く.

エースはめげずに、転職を決意する、選んだのは、「一生」需要のありそうな職業、Windowsプログ ラマであった、とはいっても、目指したのは、単なる現代のプロフェッショナルよりももっと重要 な、現代におけるひとかどの「人物」になることであった、90年代の人物になるために、タフな、いか にもガチガチな物腰を捨てようと思った。代わりに、気配り、繊細さ、オープンな性格、そして周囲 との付き合いの良さを身につけようと思った

パウルスポに移り住み、スクウェイミッシュ・オブ・アートの夜間のコンピュータ・プログラミン グ講座に通った、卒業式で、プログラミング適合性のアソシエーツ・オブ・アーツを授与される、そ して、オフィスを借りて、開業することになった。

たいていの主人公同様、エースも小さな欠点をいくつか持っている。正式な教育を受けたけれど も、最先端については若干の弱さがあること、精神力の強い私立捜査官になるために特訓していたこ ろからのたくさんの荷物を、依然として引きずっていること、神経の細やかさが、安物のスーツ同 様、なかなか離れてくれないこと、まちがいもしばしばやらかしてしまう。しかし彼には、粘り強さ がある。それが彼の愛すべき長所だ、問題に直面したとき、巧みに身をかわしながら、追いつめ、や

# 僕のDelphi入門書 Delphiプログラミング大全から<br>ー

#### PART3 不誠実なデモ事件 - エース・ブレークポイントの事件簿より

ブログラミングこそ天職なり

がて解決する。彼がDelphiに最初出会ったときもそうであった、エースはまず覚悟を決める。 「ようし、このDelphiというやつをできるようになれば、人が何をやってのけるのか想像できるみ」

と、このようにエースは納得します。エースの事件簿の中から次のストーリーを読んでいきます が、読者はエースと共に勇気を奮い起こしてください、Delphiを使った完全なアプリケーションのレ ジョンを描き、そして開発するという体験をしていきます。エースが開発するアプリケーションの++ ンプルを、本書の付録ディスクに納めてあります.

いままで本書をお読みになっておわかりのように、ジェフやジム、そして私は、何か新しいことに 取り組むときに、何も退屈な道を選ぶ必要はないと考えています。ややもするとそういう状態に陥h やすいのですが、断じてそうであってはなりません。絶対に楽しくなくてはなりません。 退屈の罠にはまってはなりません、だから、ポップコーンでもつまみながら、部屋の照明をすこし

落として、スクリーンにいすを近づけて、冒険への準備してください、冒険は題して、

#### 「不誠実なデモ事件」

#### エース・ブレークポイントの事件簿より

#### 太平洋岸コミュニティにさんぜんと輝く星, Boxlight

ハーブ&スローン・マイヤー夫婦は、自宅でコンピュータ・プロジェクション・パネルの販売 の仕事を始めたとき、まさかこれほどの大成長ビジネスになるとは少しも想像していませんでし た、ところが10年もたたないうちに、Boxlight Corporationは、自宅を本社としていた事業から、 プロジェクションディスプレイ産業で押しも押されぬトップクラスの会社へと発展します。 1985年, 液晶ディスプレイ(LCD)パネルは市場に登場したばかりでした。マイヤーズ夫妻は、 経営で幅広いバックグラウンドを持っていたので、コンピュータペースのプレゼンテーションの 利点にいち早く気が付がつきます

「私たちは、チャンスの窓をのぞきこみ、それを利用したのです」 とハープは語っています

第3弾目のICDプロジェクションパネルを世に出したところで、夫妻はカリフォルニア州のマリ ン・カウンティの自宅オフィスから、ワシントン州パウルスポに移転します。1989年の11月でし た、新しいオフィスはリバティ湾を見渡す波止場にあります。このオフィスになってから5年間 で、スタッフは40人以上に増え、1994年の売上は1千万ドルの大台に乗ります。Boxlightの製品ラ インはプロジェクション装置だけで50モデル以上、顧客ベースはフォーチュン500社にのる会社 や、有名大学、官庁機関にまで広がっています。例えば、ディズニー、AT&T、IBM、フォード、 マイクロソフト、そしてハーバード大学やアメリカ大統領にまで売られています。 1994年Boxlight社は、 [Inc. Magazine]誌の急成長の独立企業500社に名を運ねます、5年間の成 長率はなんと642パーセント、同年、『Washington CEO】誌が、米国で最も成長率の速いハイテク 企業として同社を取り上げました。 成功の秘訣はどこにあったのでしょうか? マイヤー夫妻は、テクノロジーに遅れをとらずに

きたことの他に、際だったサービスで評判になった点をあげています。 「私たちは有能な、深い知識のある人材を解いました、そして、顧客にサービスするためなら何を してもいい、という権限を彼らに与えたのです。部品交換で徹夜になったり、その他のユニーク **なサービス中心のやり方で崩落にサービスすることもあるのです (スローン)** Boxlight社はまた 受注後24時間で出荷することを保証することでも有名です。 マイヤー夫妻の顧望は、会社を常に最高の状態にしておくことです。 「このようなハイテク市場では、実力を発揮できるか、脱落するかのどちらかです、中間は有りえ ません」(ハーブ) こういう姿勢である限り、Boxlightの未来は非常に輝かしいものとなるでしょう。

私は『Delphi Windowsプログラミング』を閉じ、机の書類の山の上に放り投げた、パートIでは、 Windowsプログラミングについてかなり勉強になった、パートIIを読み進めるうちに、すべてがわか りきったように思え始めた。しかし、自分がそこまで学んだことを、ある重大なテストで試すことに なろうとは、このとき知るよしもなかった。

単調なスタッカートのように雨滴が窓を打っている。これがもたらす一種の催眠効果と、1時間前 から飲み始めてすでに2杯目のコロンビア・シュープリームとが、ほどよく中和されてきていた。目 は中空を見つめ、頭はダイアログのボタンを使い方じっと思考を集中させていた。と、その時、電話 が鳴っているのに気が付いた。

机の上の立て置き電話を左手でつかんで、パッっと上に放り上げ、右手でスパッと受け止め、受話 器を口に近づけた.

「エース・プレークポイントです、どういったご用件ですか?」

あれ? まだ電話が鳴り続けているゾ、なんてこった、これは、めいっ子のロドニーが去年のクリ スマスで私にくれた電話貯金箱じゃないか、貯金箱を机に落とし、書類をかき分けて電話に出た、 「エース・ブレークポイントです。どういったご用件でしょうか?」

### 参考)お世話になったサイト…… この場を借りて

- •● 公式サイト) やっぱりこれ!<br>。
- Embarcadero 日本語のフォーラム :もしかしていまない?
- Embarcadero チュートリアル
- 非公式サイト) 教えてくれて有難う
- Delphi Library [Mr.XRAY]
- Googleってヒットした皆様

1)使ったデータベース

- •● FileMakerPro : カード型データベース 1990年頃<br>- 、、 キ型 ゴード ~
- . . . . •● Excel: 表型データベース ス 1990年頃~<br>ご *L*、 コ 1990年ほ
- •Oracle:リレーショナルデータベース <sup>1995</sup>年頃
- •(Access:Visual Basicで使うため)<sup>1995</sup>年頃
- BDEとOracle:Delphi2<sup>~</sup>Delphi6 <sup>1996</sup>年頃~<sup>2001</sup>年
- MYDataBase:Delphi7 $\sim$ XE5 2002年 $\sim$ 2013年
- FireDac $\mathsf{\succeq}$ SQLite: DelphiXE5 2016年 $\sim$

# 2) FileMakerPro :私の一番のお気に入り いいところ

- •利点)
- • GUI的にDBが作成出来る:いい加減なプログラマー向きアプリ
- ●大概の二 大概のことはここで作ることが出来ます。リレーショナルDBのテストモデルを作るには便利
- 6击 刀/バレ/示 ━━ ト#挙 ロニ ・! ヽ゚ゟl、ヽ゚ゟ゠ノヿヿ゚゚゚゚゚゚゚゚゚゚゚゚゚゚゚゚゚゚ゟ ● 強力なレポート機能:いちいちプログラムしなくてもす ぐに出来てしまう。簡単なことは開発後ユーザーにお任せできる。プログラマー不要か?
- •2次利用も簡単(Excel並に…)

# 2) FileMakerPro :私の一番のお気に入りだめだめなところ

- •欠点)
- ••大きなDBでは動きが遅くて使い物にならない。いま のCPU、メモリー、SSD、OSならかなり改善されているはず。
- 右划 有料アプリ、1ユーザー3万程度
- ノエビノ ̄ ̄ /ヽ 三 ゠!<del>!!</del>し <del>ネ</del>?! ∧ べいノヹし プログラム言語に組み込めない。ファイル渡し
- •使っているユーザーが回りにきっといない。

3) かんたんデータベース作成

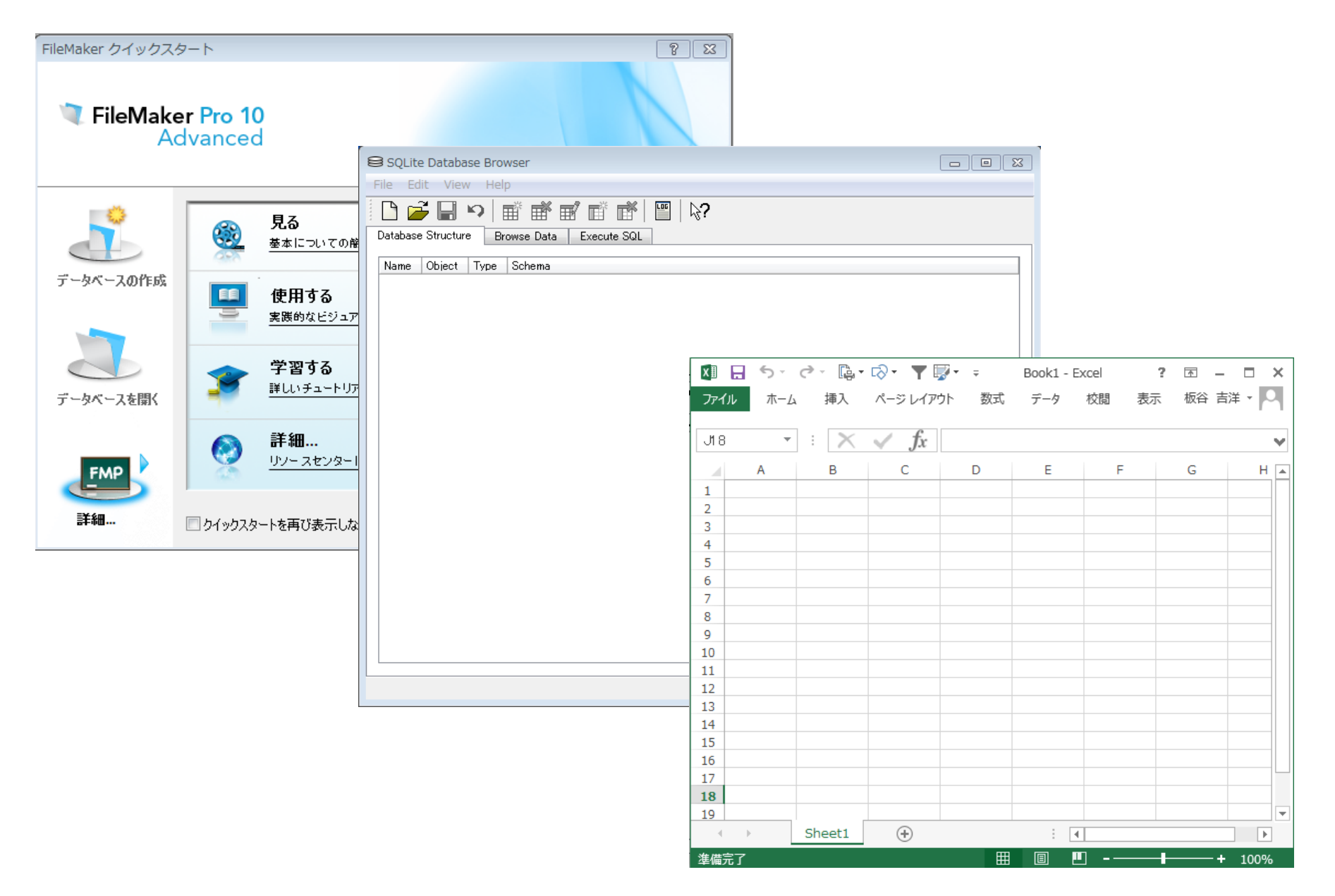

# 3)例えば FileMakerPro等のDBでのノーマル設計

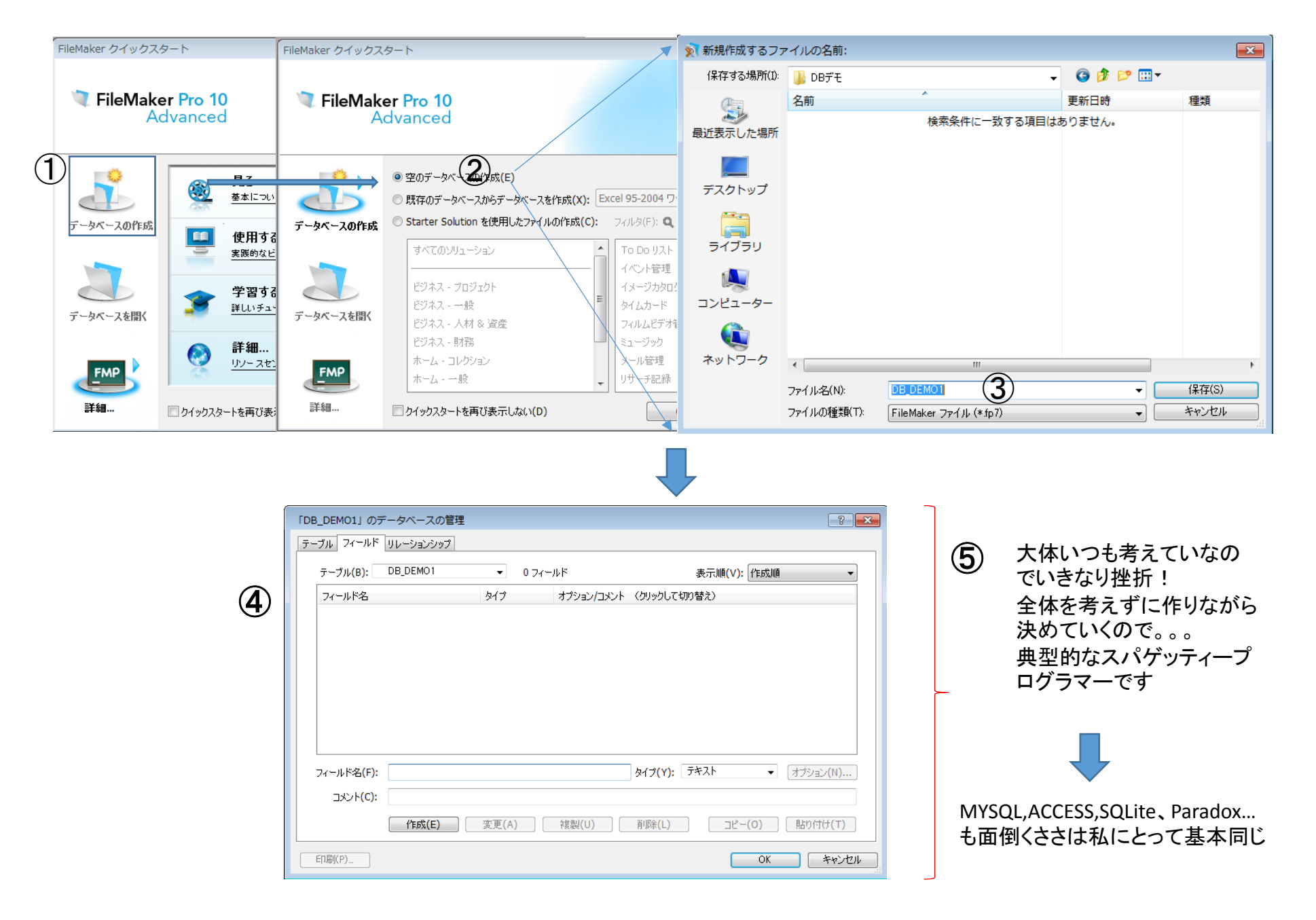

# 3) Excelを使おう!⇒ いちばん簡単に作成できるDB

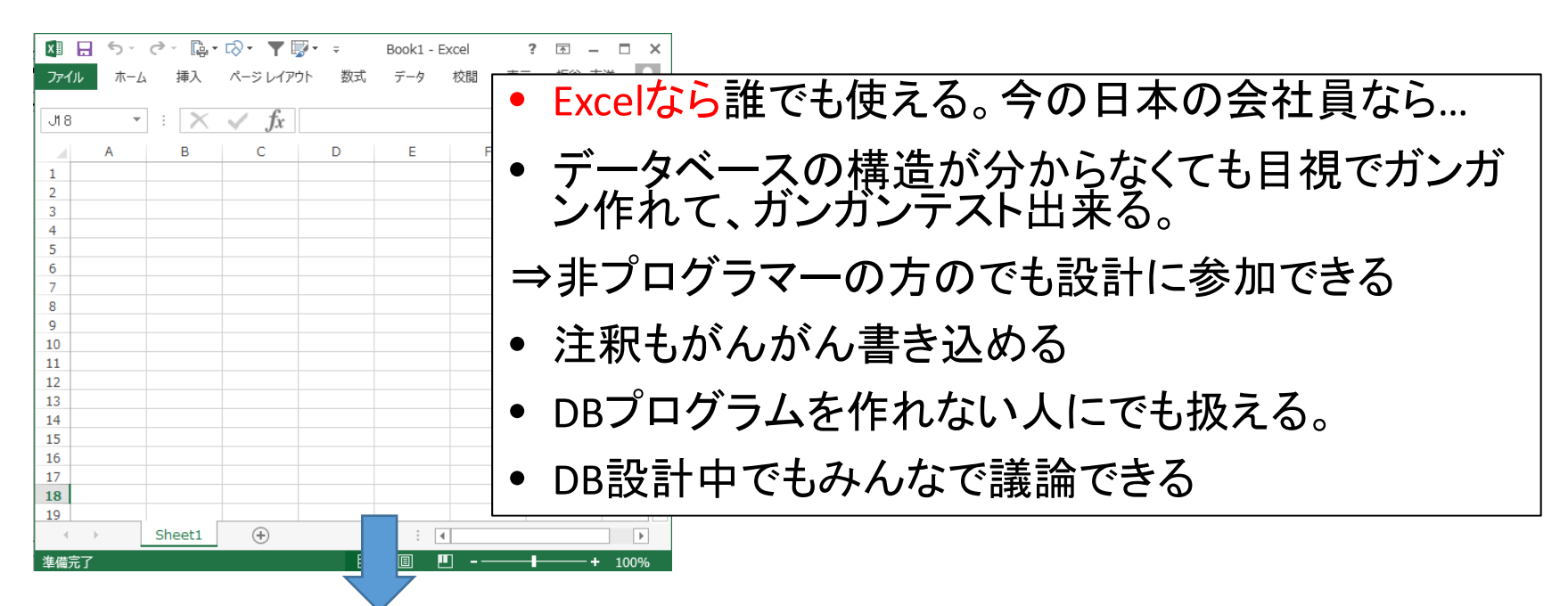

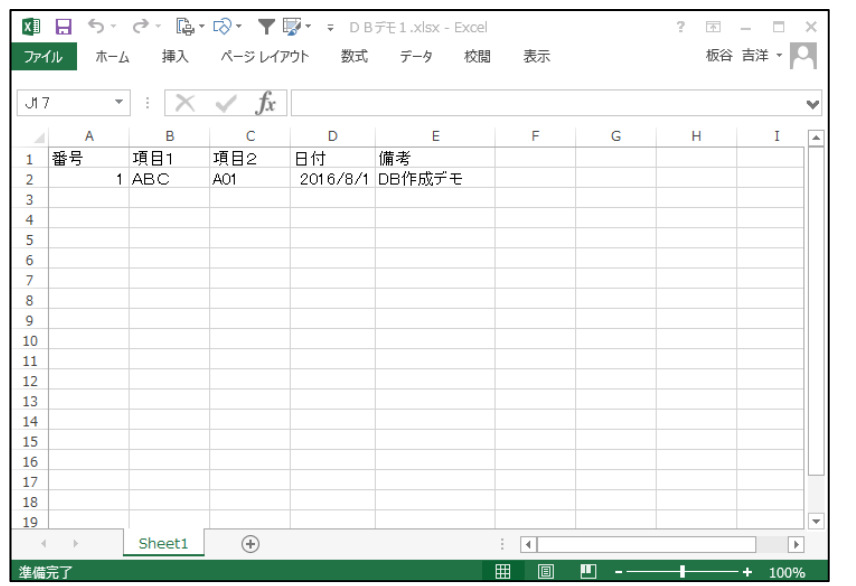

構造が分からなくて、分かっているところから、①行目に項目名を決め、 ②行目にサンプルデータを入れていけば良いまずは、これだけです!

思いつく項目とそのサンプルデータが入力でき たら、プログラムが完成した気になってしまいます。

### 3)SQLite:Embarcaderoさんの移行のおすすめのひとつだったので採用項目名が決まったらDB Browser for SQLiteでDB(もちろんローカルで)作成

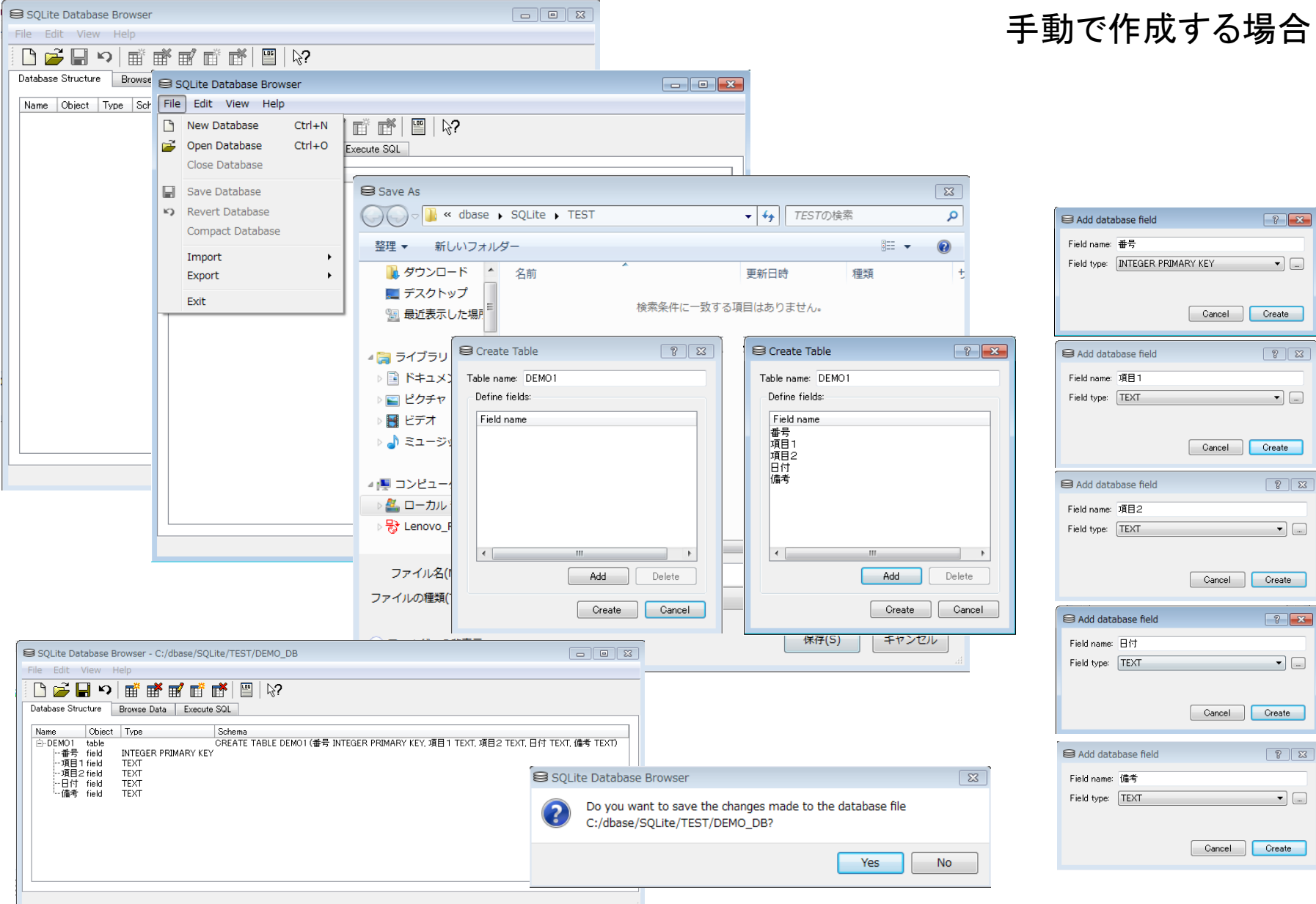

### 3) DatabaseDesktop = Paradox 懐かしい! 以前は項目名か決まったらGUIツールでDB(もちろんローカルで)作成

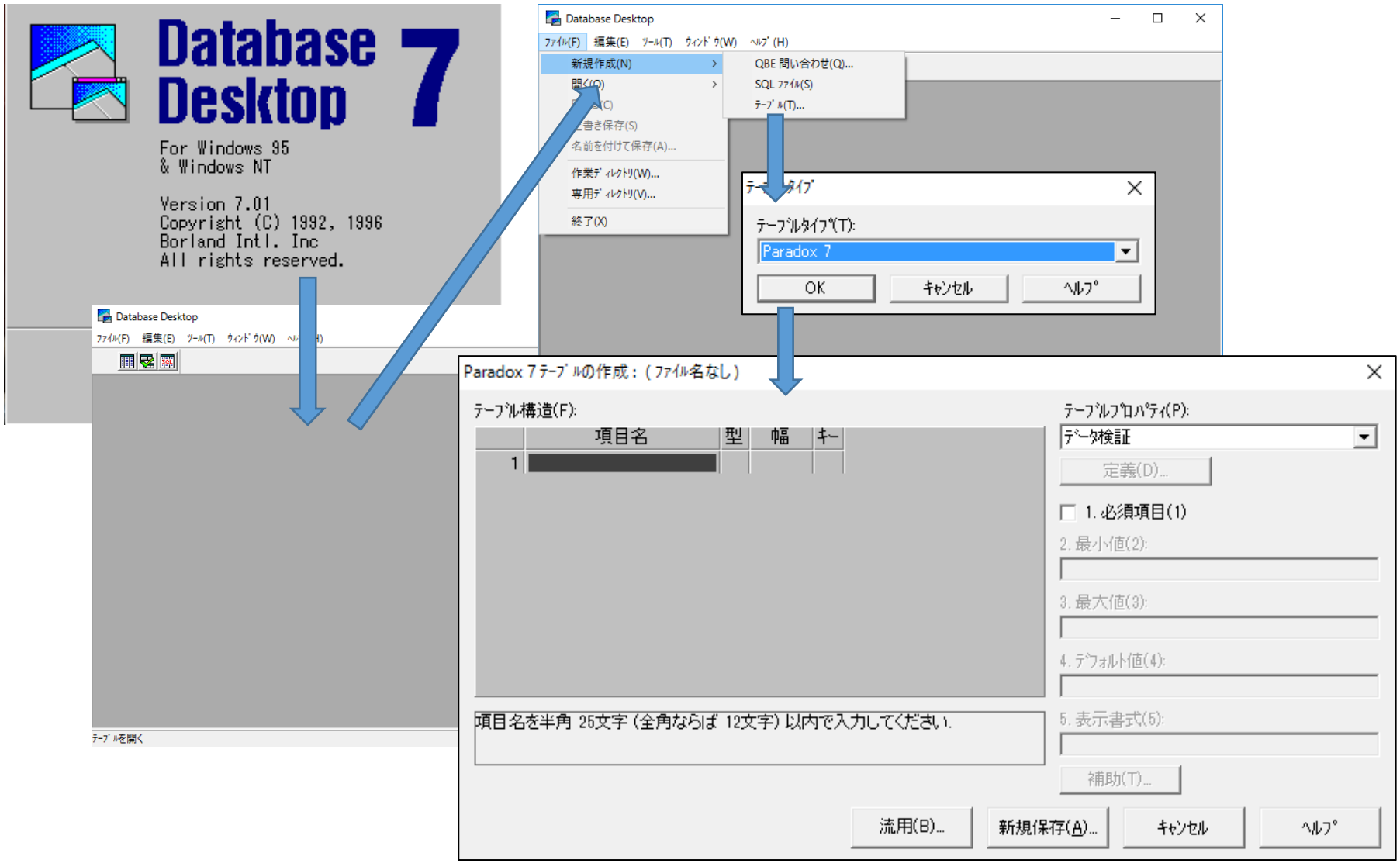

# 3)余談:DatabaseDesktop の困っていたこと

1) TableかSQLか忘れましたが(多分SQL)、Open、Closeを繰り返していると、知らない内に、(きっと使い方がおかしかったのだと思っていますが…)

\_QSQ1.DBと\_QSQ1.MB

が出来てしまい、多くなると動かなくなる。

その為バッチ処理で下記の削除を実施して回避していました。

del \*.db

del \*.MB

2) レコード数か容量がある程度大きくなると上手く動作しなくなっていた

解決策は分からずに、StringGridへ移行していきました

# 3)余談:SQLiteでの困っていたこと

- 1) レコード数か容量がある程度大きくなると上手く動作しない。レコードが表示できなくる。小規模はOK<br>2) これを書き初めてDB Browser for SQLite 3.8.0のリリースに気が付きました
- これを書き初めてDB Browser for SQLite 3.8.0のリリースに気が付きました

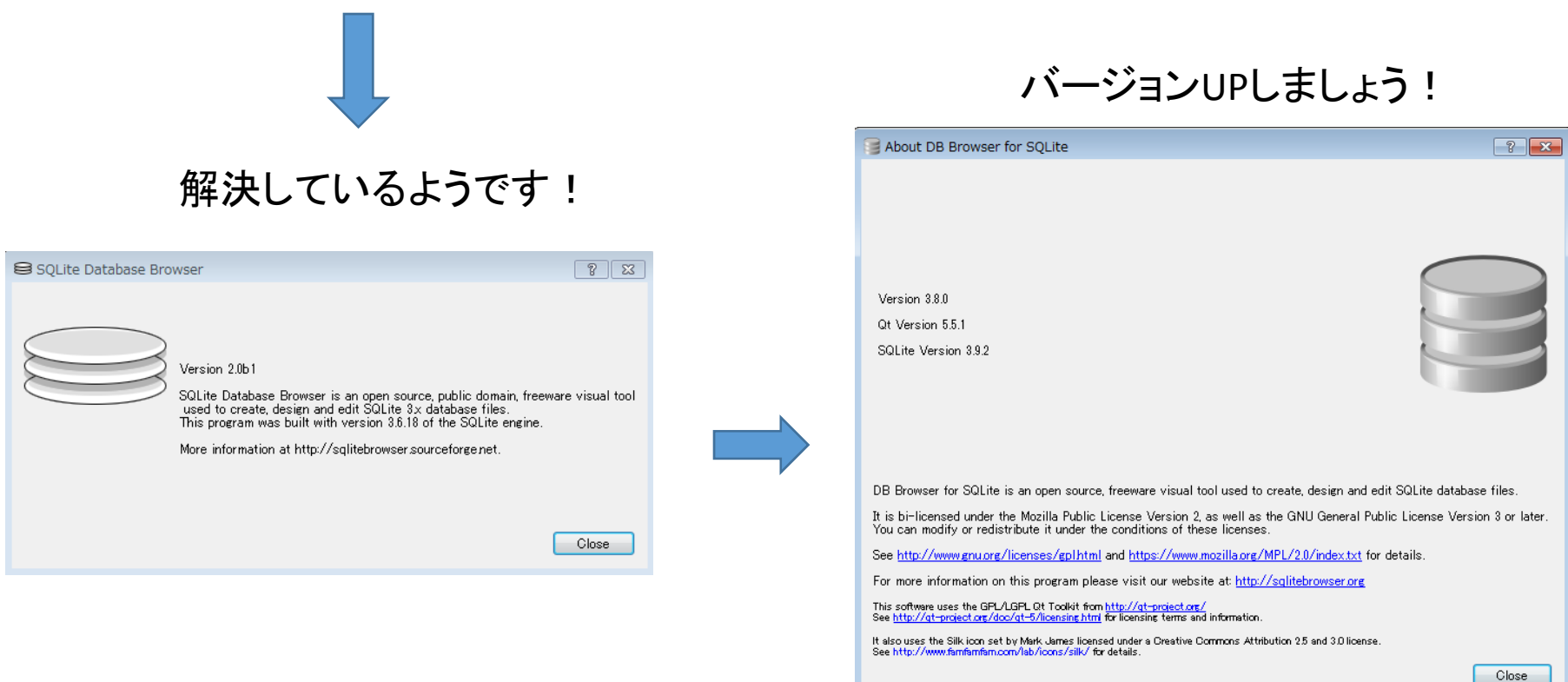

3)余談:SQLiteでの困っていたこと

3 作品製品種別INDX.db

2015/11/13 9:59 Data Base File 6,645,799 KB

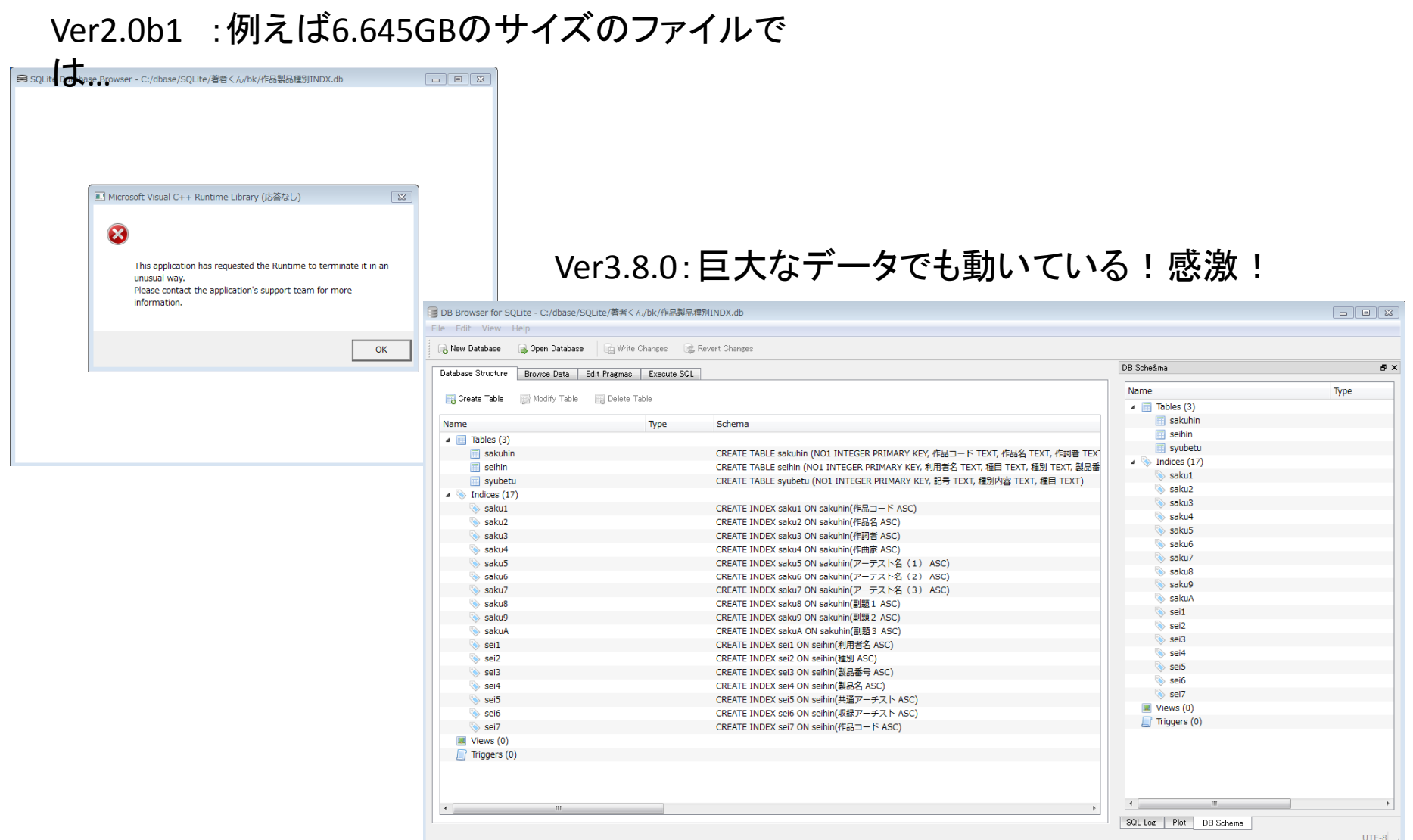

## 4) Excelファイル ⇒ StringGrid<br>ここからDelphiの世界でプログラ ここからDelphiの世界でプログラミングがスタート

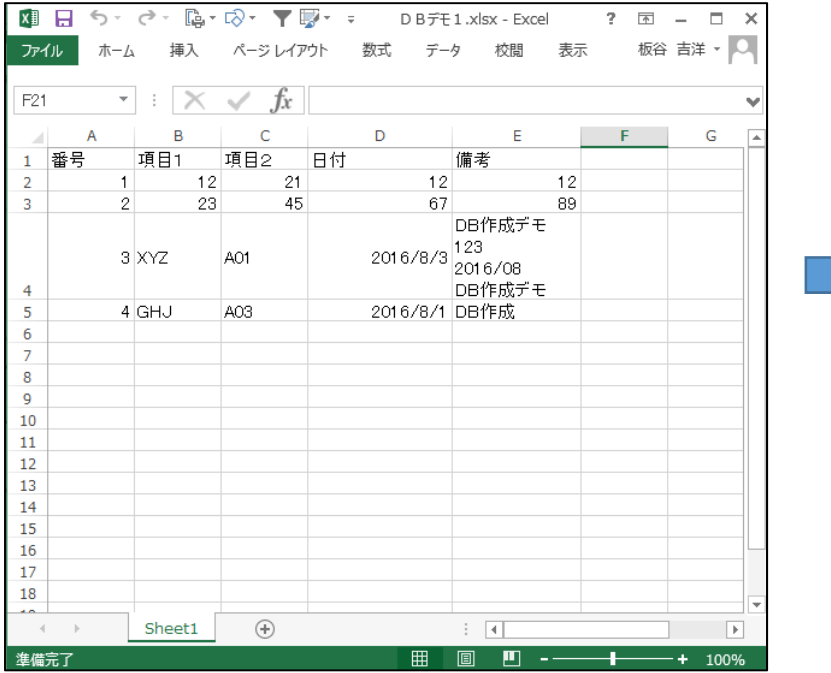

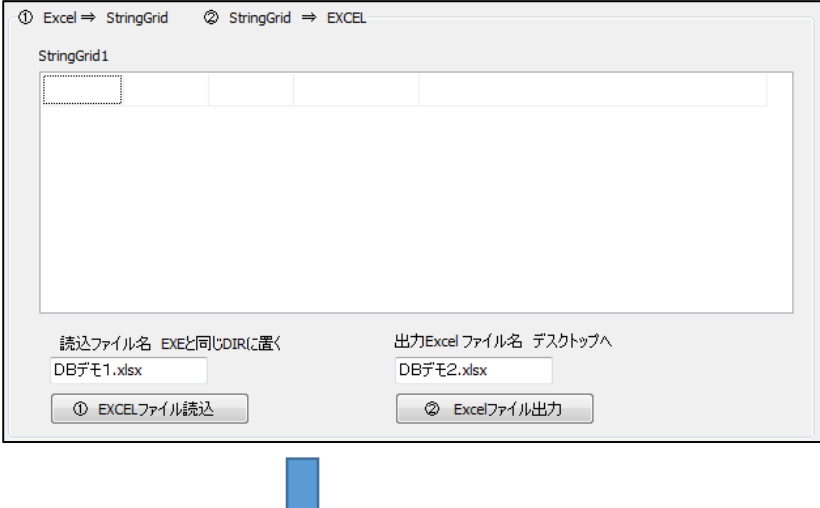

1)Excelで作ったテーブルをStringGridへ2)StringGridのデータをExcelへ

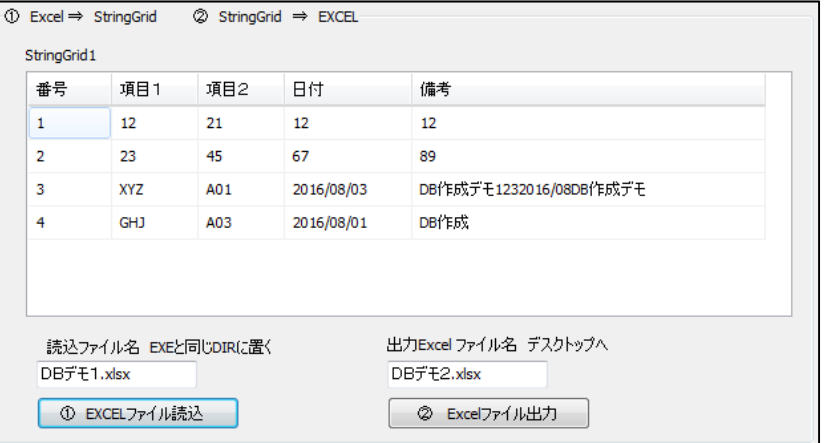

# 4) (1) Excelファイル  $\Rightarrow$  StringGrid

**Eprocedure TF**orm1.Button1Click(Sender: TObject); **Var** Err.Filename.DIR:string: St:Integer; begin  $\bar{G}$ et $Dir(0, DIR)$ ; Filename:=DIR+'\'+Edit1.Text;  $//$ Excel File  $\sqrt{7}$ Sheet  $##$  $St := 1$ : Excel SG(StringGrid1,St,Filename,Err); //Excel to StringGrid if  $length(Err) > 0$  then Memol. Text:=Err; end:

#### 読込条件

 1)3000000行、10000列まで きっと自動取得出来るはず… ⇒知っていたら教えて下さい。今は1項目目が空白でbreak

2)1行目は項目名 (決め事です)

3)1列目はレコードの番号

4)Uses ComObj :Excel用に追加

#### **Eimplementation**

uses ComObj;

#### $\left[\frac{1}{2}R * d f\right]$

pprocedure Excel\_SG(SGrid:TStringGrid ; St : Integer ; Filename,Err: string); var ;x,y,fini\_row,fini\_col,iSt:integer; s,sl string, Excel : Variant; EApplication : Variant; WorkBook : Variant; WorkSheet : Variant; | begin  $\bar{z}$  =  $\bar{z}$  = Excel Visible: = false; WorkBook := Excel.WorkBooks.Open(Filename, true); WorkSheet := WorkBook.WorkSheets[St]; **try** //Work*Sheet1をアクティブにする。*<br>- WorkSheet := WorkBook.WorkSheets[§t]; except on EOIeException do begin - Err:=' WorkBook.WorkSheets['+inttostr(st)+'] のシートがありません'; end; end;  $y := 1 : x := 1:$ for j:= 1 to 3000000 do //最大3000000行 とりあえず begin s1:=WorkSheet.Cells[j,1]; //y | 番号はユニークで空白なしがルール if  $length(s1) = 0$  then begin fini\_row:=j; //空白までが有効 break; end: end; for  $i := 1$  to 10000 do //最大1000行 とりあえず begin s:=WorkSheet.Cells[1,i]; //x 項目名はユニークで空白なしがルール if length(s) =  $0$  then begin fini\_col:=i; //空白までが有効 break; end; end: SGrid.ColCount:=fini\_col-1; SGrid.RowCount:=fini\_row-1; for  $j = 1$  to fini row do begin - 77 - 8 **for**  $i = 1$  to fini col **do begin**  $\frac{1}{2}$   $x =$  worksheet.Cells[j,i];  $SGrid.Cells[i-1,j-1]:=s;$ end; end; WorkBook.close; WorkBook:=unAssigned; WorkSheet:=unAssigned; Excel.Quit; Excel:=unAssigned; end:

## 4) <sup>②</sup> StringGrid <sup>⇒</sup> Excelファイル これがあると何かと便利

**procedure TF**orm1.Button2Click(Sender: TObiect); **Efunction** GetUserNameS.string: var var www.come.com<br>NameBuff : array[0..255] of Char;<br>NameSize : Cardinal; Filename:string; begin hegin <mark>『Filename:=Edit2.Text;</mark><br>- ExportToExcel(StringGrid1,Filename); //*Excel 出力* 。……<br>|NameSize := Length(NameBuff);<br>|if GetUserName(NameBuff,NameSize) lend;  $120$ then Result := NameBuff else Result  $=$   $\cdot\cdot\cdot$ . end: -11 やはりStringGridはそのままExcelファイルに出力しeprocedure ExportToExcel(SGrid:TStringGrid :Filename: string); //Excel出力 var たい。MsExcel, MsApplication, WBook, WSheet: Variant; 非プログラム系の方とやり取りにはこれを配布! iCol, iColl, iRow, coun, count : integer;  $130<sub>13</sub>$ i, coun2: integer; (Excelの呪文)s.s1.PC id:string: ss:TMyArray2: var11 MsExcel,MsApplication,WBook,WSheet: Variant;begin Degin<br>
//*Excel起動*<br>
MsExcel := CreateOleObject('Excel.Application');<br>
MsApplication := MsExcel.Application;<br>MsApplication.Visible := True;<br>WBook := MsAnplication WorkBooks Add ; begin×. //Excel起動×. WBook := MsApplication.WorkBooks.Add ; MsExcel := CreateOleObject('Excel.Application'); WSheet := WBook ActiveSheet;  $140 -$ *"/Excelにデータ出力*<br>"/*Excelにデータ出力*<br>"Sheet Rows[1].Eaant.Bald:= 'True'; //タイトル行*を太字にする* MsApplication := MsExcel.Application; MsApplication.Visible := True; coun:=SGrid.RowCount-1;  $\lambda$ coun1:= SGrid.ColCount - 1; //デスク担当で+1 WBook := MsApplication.WorkBooks.Add ; ÷. for iRow:=0 to coun do begin WSheet :=WBook.ActiveSheet; for iCol:=0 to count do begin ÷. WSheet.Cells[iRow+1,iCol+1].WaLue:=SGrid.Cells[iCol,iRow]; //*番号* ò,  $\sim$ end; コーディング150 end;  $\sim$ N ÷. ÷. pc\_id:=GetUserNameS; *//ログインユーザー名取得*<br>WBook.SaveAs('C:\Users\'+PC\_ID+'\Desktop\'+Filename); ÷. pc\_id:=GetUserNameS; //ログインユーザー名取得  $\sim$ 11 ò, WBook.SaveAs('C:¥Users¥'+PC\_ID+'¥Desktop¥'+Filename);/*後始末]*<br>WBook.close; У. {後始末}158 WBook: = unAssigned; WBook.close;160 WSheet:=unAssigned; MsExcel.Quit; WBook:=unAssigned;MsExcel:=unAssigned; WSheet:=unAssigned; $|$  end; MsExcel.Quit;MsExcel:=unAssigned;

## 4)StringGridをMYデータベースにするための<br>ハー<del>パ</del>ゲ 検索機能

### ①:検索文字を含んでいるレコード

 ②:検索文字を含んでいる項目と項目内の文字の位置

③:①の中での文字を表示(赤色等)

④:特定項目内での検索文字の表示

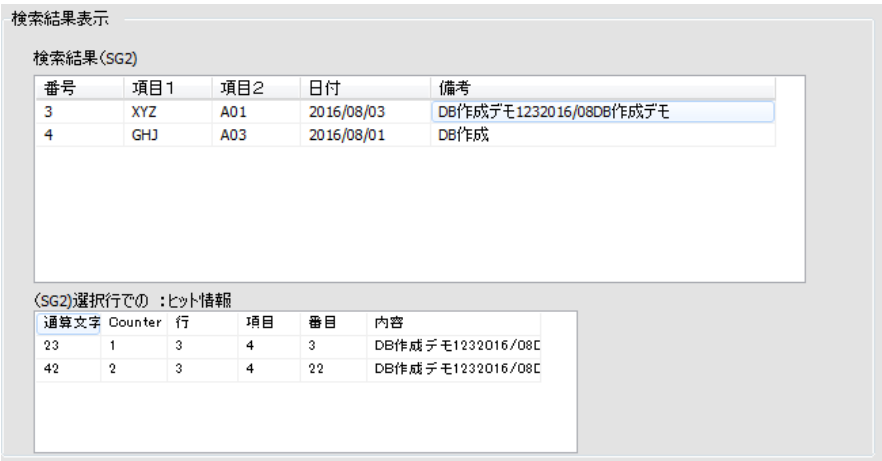

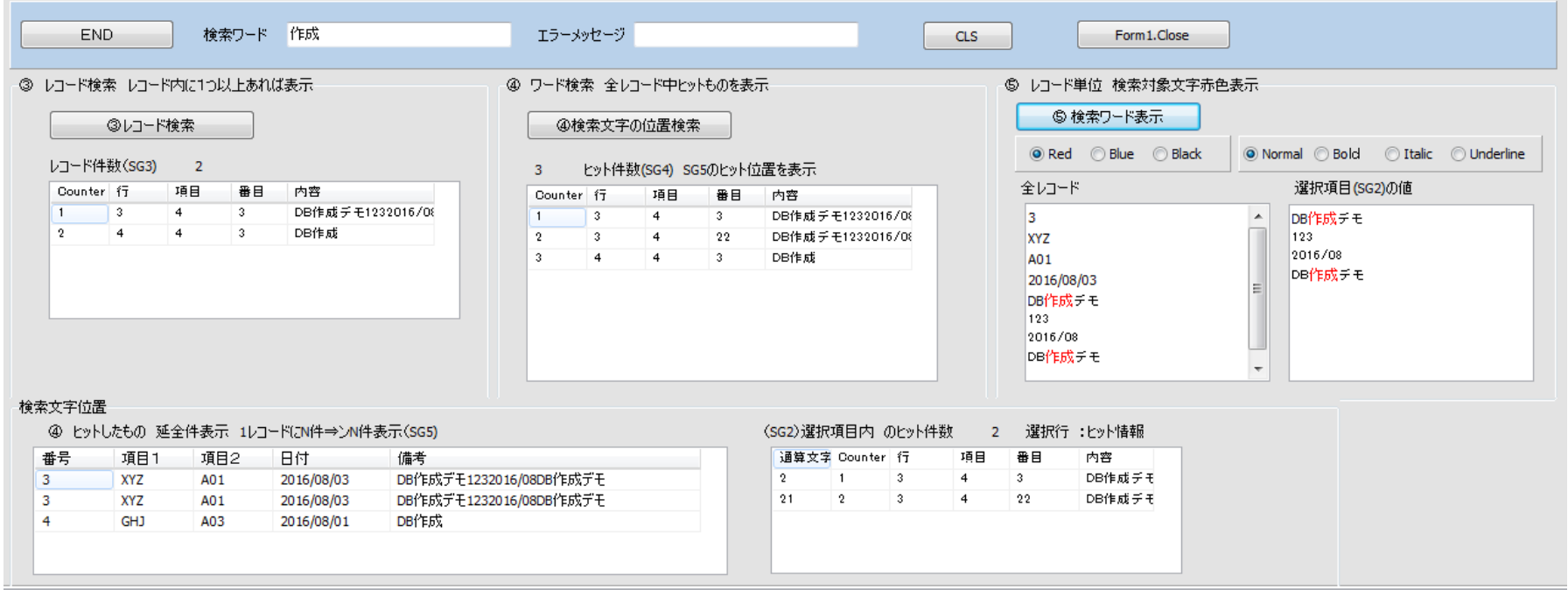

4) MYデータベースの利点/欠点

(利点)

- ••とにかく大量のレコード数でもOK 実績で1.5GBは問題なく動く
- • 検索がとにかく速い。SQLiteでindexを使用してみたが、まだまだこちらのほうが速かった。
- • 自己設計なので、トラブル対策は簡単なのと、単純な為か、ほとんどトラブル知らず。。。

(欠点)

簡単に構築することが。。。

多重検索は作るのが。。。

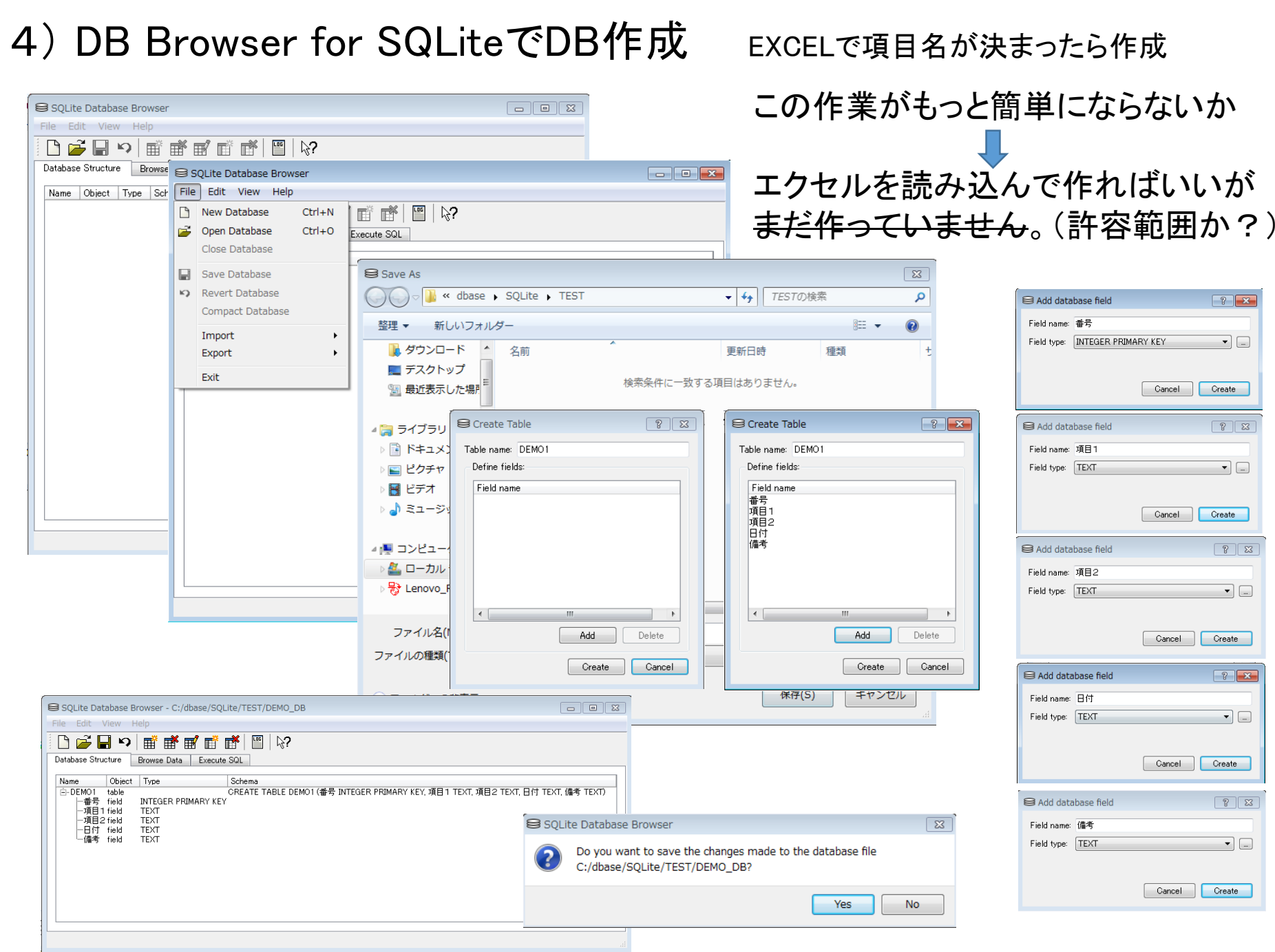

### 4) FireDac (SQLite) まずは基本コンポーネントセット 儀式(お経、呪文の類)のようなもの1

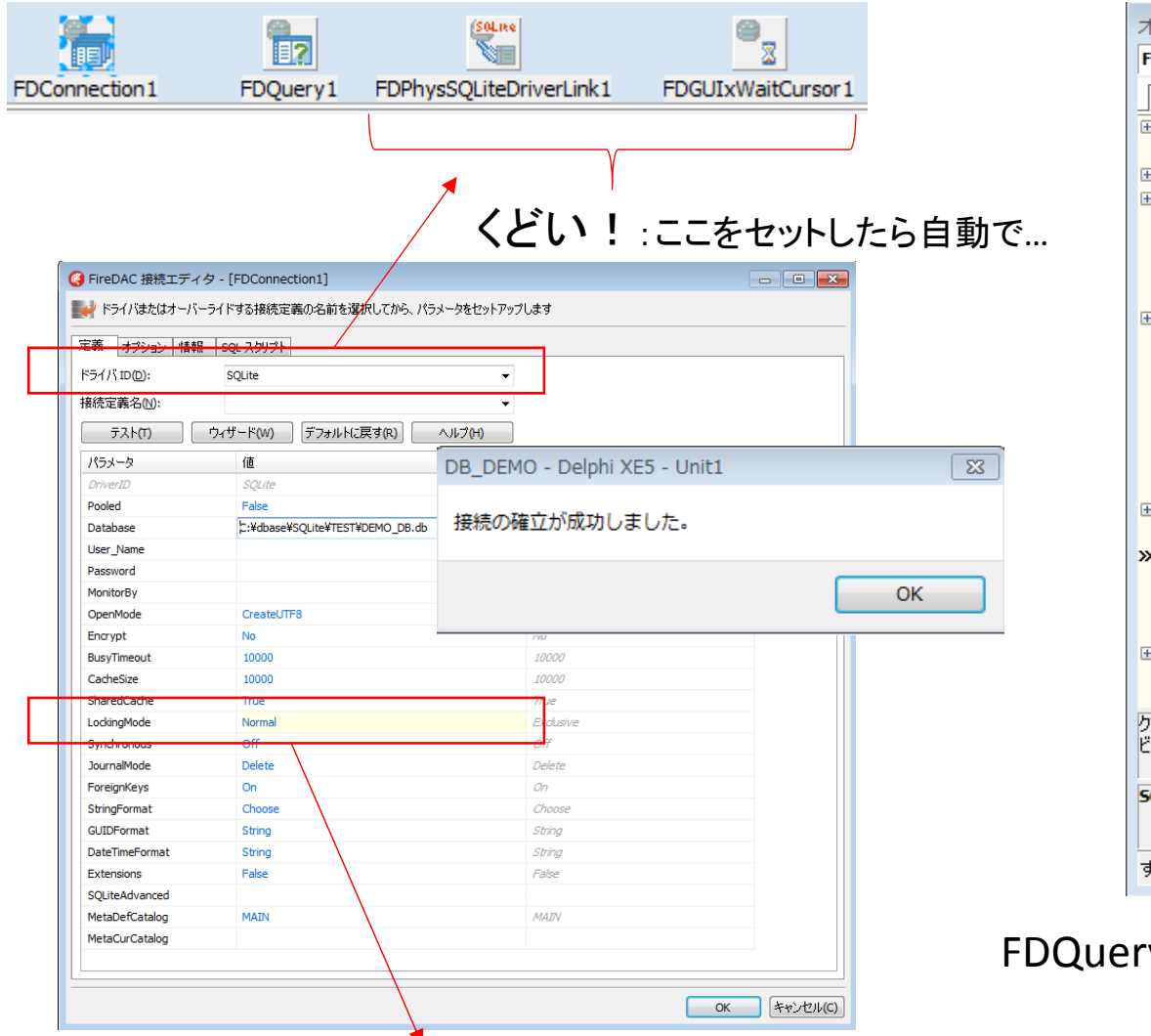

イブジェクト インスペクタ  $\boxed{23}$  $\overline{\phantom{1}}$ FDQuery1 TFDQuery フロパティ イベントー El FilterChange [rtModified, rtInserted, rtUnmodified] ▗ Filtered False FilterOption: [] FormatOptic (TFDFormatOptions) Indexes (TFDIndexes) IndexesActi V True IndexFieldN IndexName liveBinding LiveBinding デザイナ LocalSQL Macros (TFDMacros) MasterFields MasterSour FDOuerv1 Name ObjectView 7 True (TFDParams) Params ResourceOp (TFDBottomResourceOptions) SchemaAdar SQL (TStrings)  $\lbrack \mathbf{\cdot \cdot } \rbrack$ Tag Transaction UpdateObje UpdateOptic (TFDBottomUpdateOptions) UpdateTran エリエディタ... フィールドエディタ... 実行 次のレコードセット ジュアルロバインド... バインド ソースの追加 **iQL** けべての項目が表示されています

v1 SQL :select \* from DEMO1

よく分かっていないが、Embarcaderoの紹介ビデオでNormalが選ばれていたので…

### 4) FireDac (SQLite) 儀式(お経、呪文の類)その2 事前に作ったDBをDataGridで表示させるまで

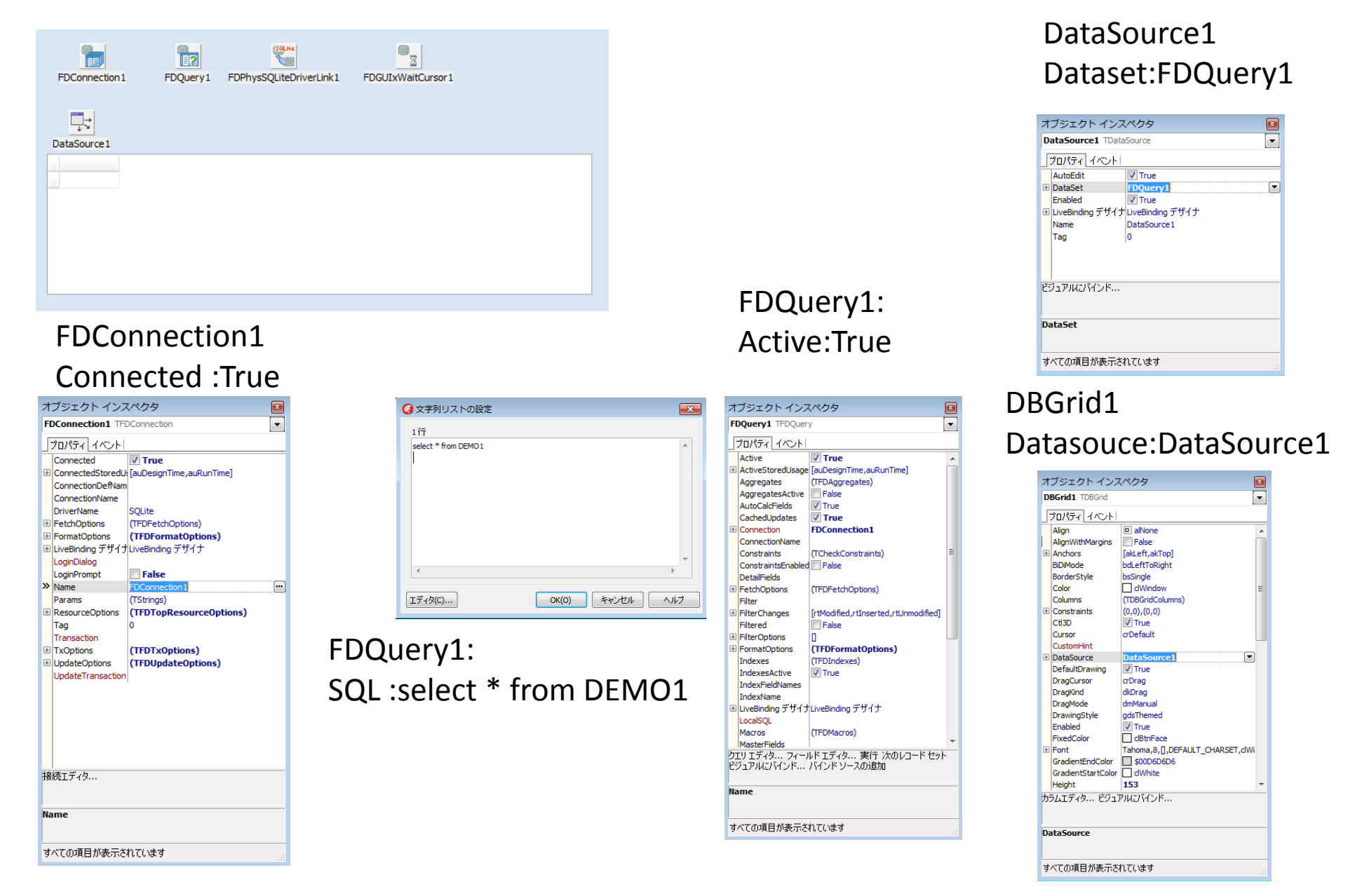

4) FireDac (SQLite) 儀式その3 だめだめ問題1:カラムの幅の調整がしにくい

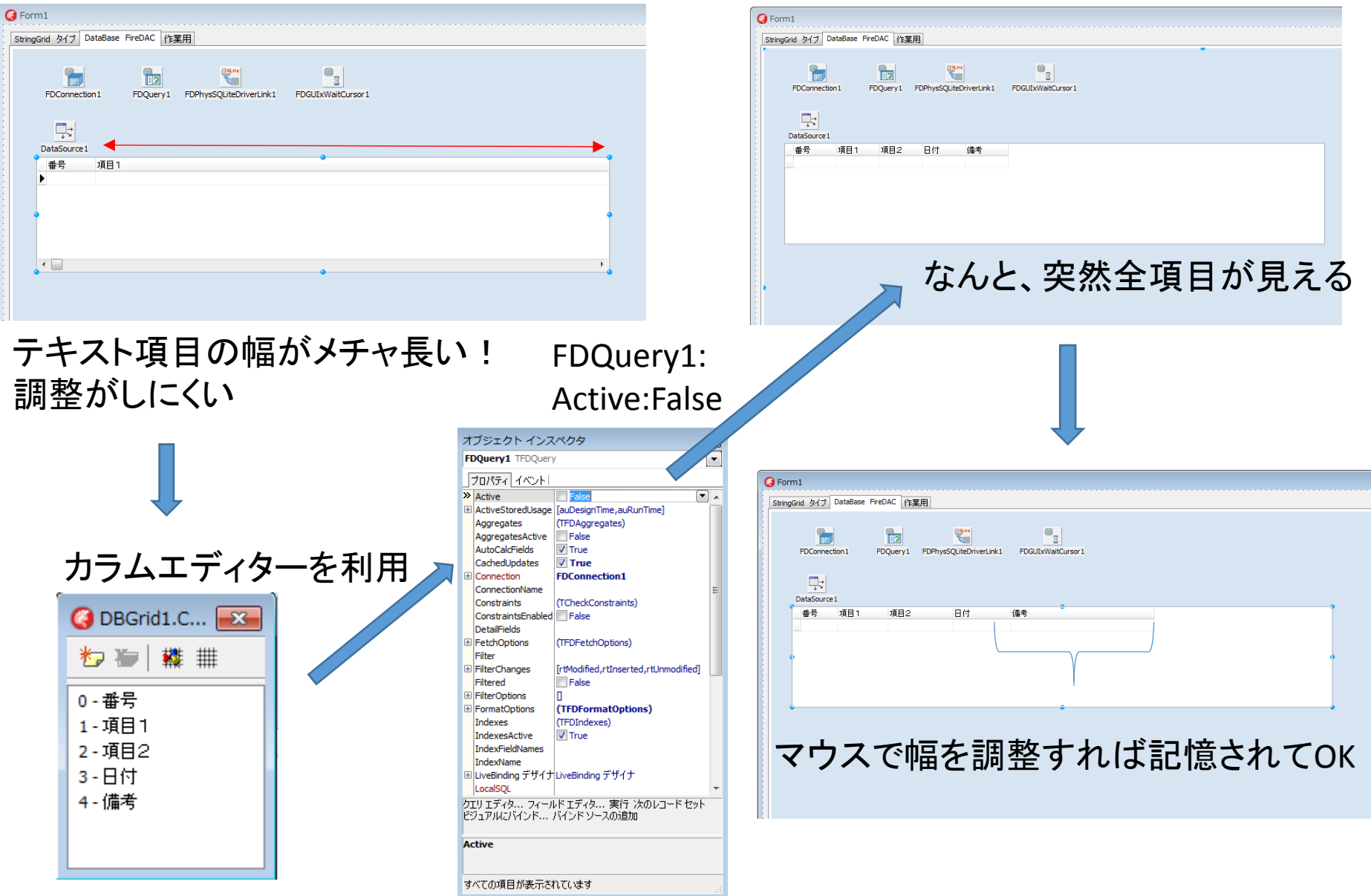

### 4) FireDac (SQLite) DBをDataGridで表示させる だめだめ問題2 <sup>⇒</sup> 解決編

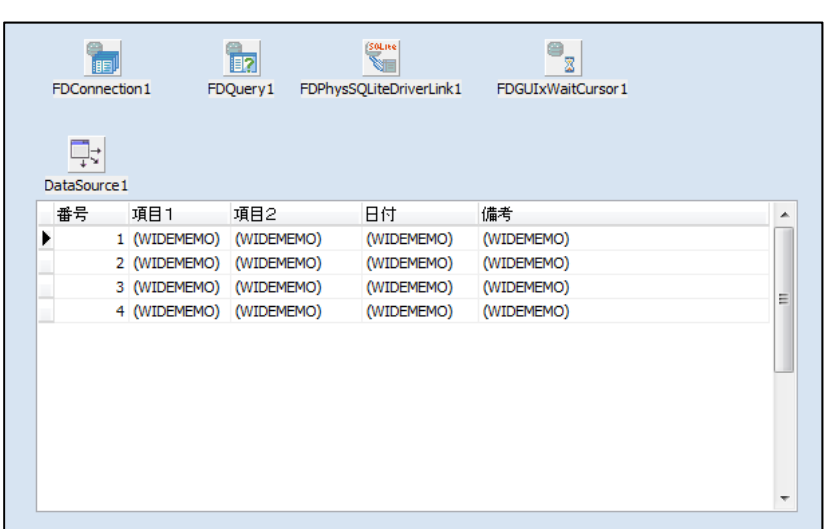

これを解決する方法だけど。。。 移行についての考え方が間違っていると思う。FDDBGridがあるならいいけど解決方法が提示されていないのは。。。

> 変更箇所はこの3つ 1)継承したルールを無視2)dtWideMemo3)dtWideString

SQLiteでテキストは単に接続すると(WIDEMEMO)と表示される

これを解決する方法はネットでいくつかあるが、完全なものは無かった(後で説明あり)

第10回Embarcadero@大阪のメイン会議の席(飲み会)にて愚痴ったところFDConnection1オプションにて WIDEMEMOをWIDESTRINGに手動セットすれば解決する方法を教授されました。

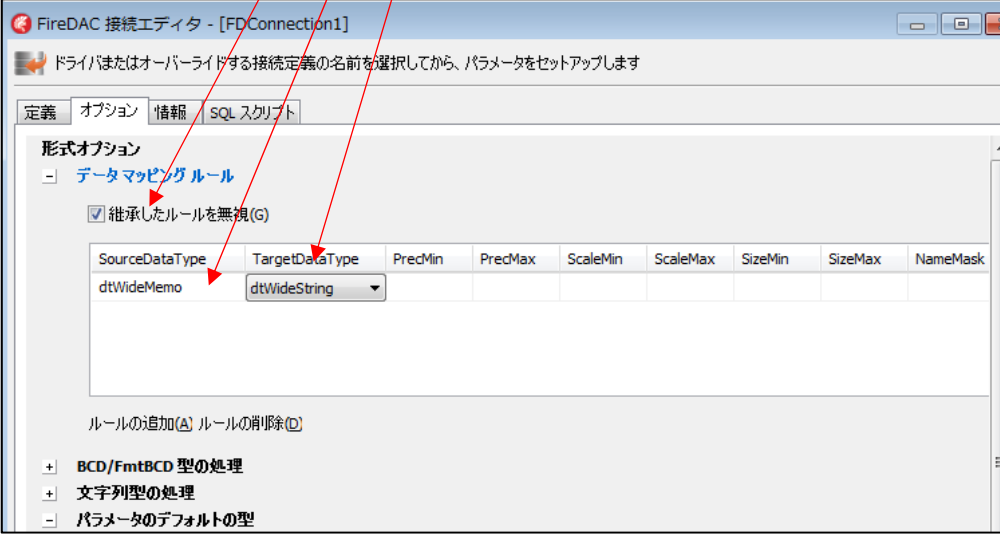

### 4) FireDac (SQLite) DBをDataGridで表示させる だめだめ問題2 解決方法と以前のやりかた

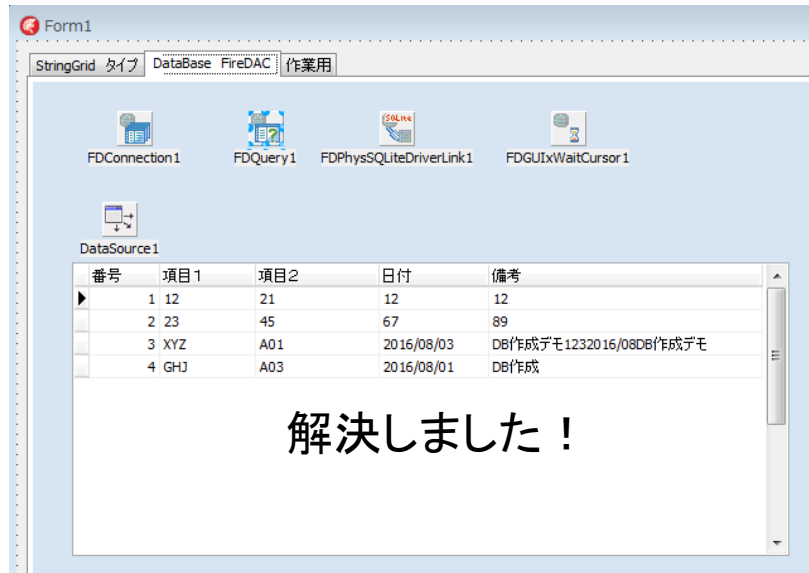

これでようやくDatabaseDesktop からFireDac&SQLiteに置き換えられる様になりました。

### DBGridは(WIDEMEMO)表示のままだが

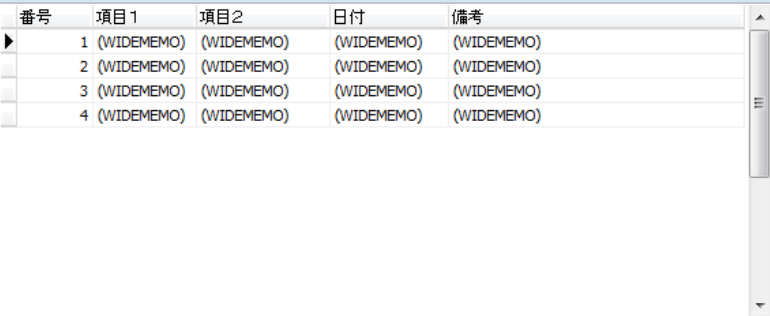

# 参考)以前の方法 ビジュアルバインドを使う

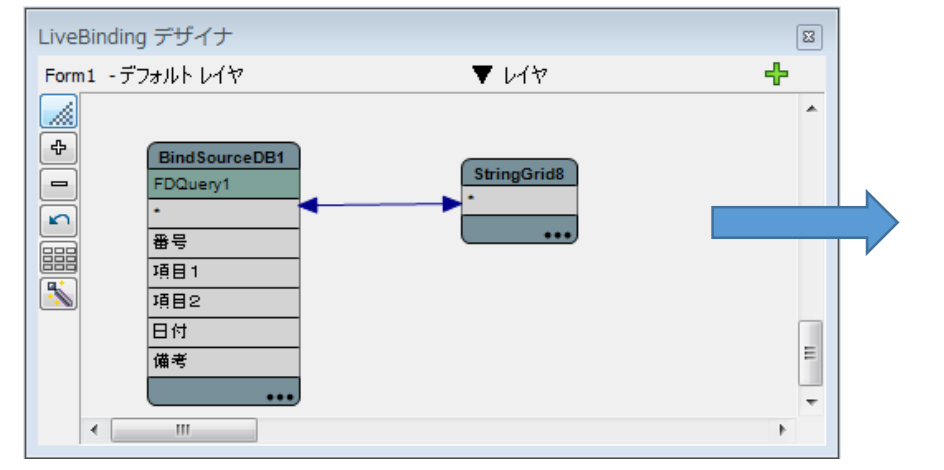

### StringGridはノーマルな表示

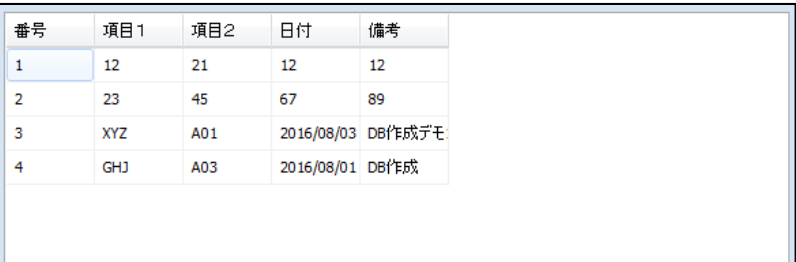

# 4) FireDac (SQLite) DBをDataGridで表示させる ビジュアルバインド編 だめだめ問題3

- 1)LiveBindingデザイナはコンポーネットが少ない時は見やすいが、多くなるとカオス!どこにあるのか分かりにくい。
- 2) StringGridヘビジュアルバインドは行数が200まで。何故でしょうか?
- •200レコード以上だと表示がおかしくなる(データはOKだが。。。)
- 3)2)改良版として、EditとビジュアルバインドすればOKですが、StringGridに表示するには全レコードを先頭からEditを通して読まないと行けない <sup>⇒</sup> めんどくさいし、なによりスマートでない

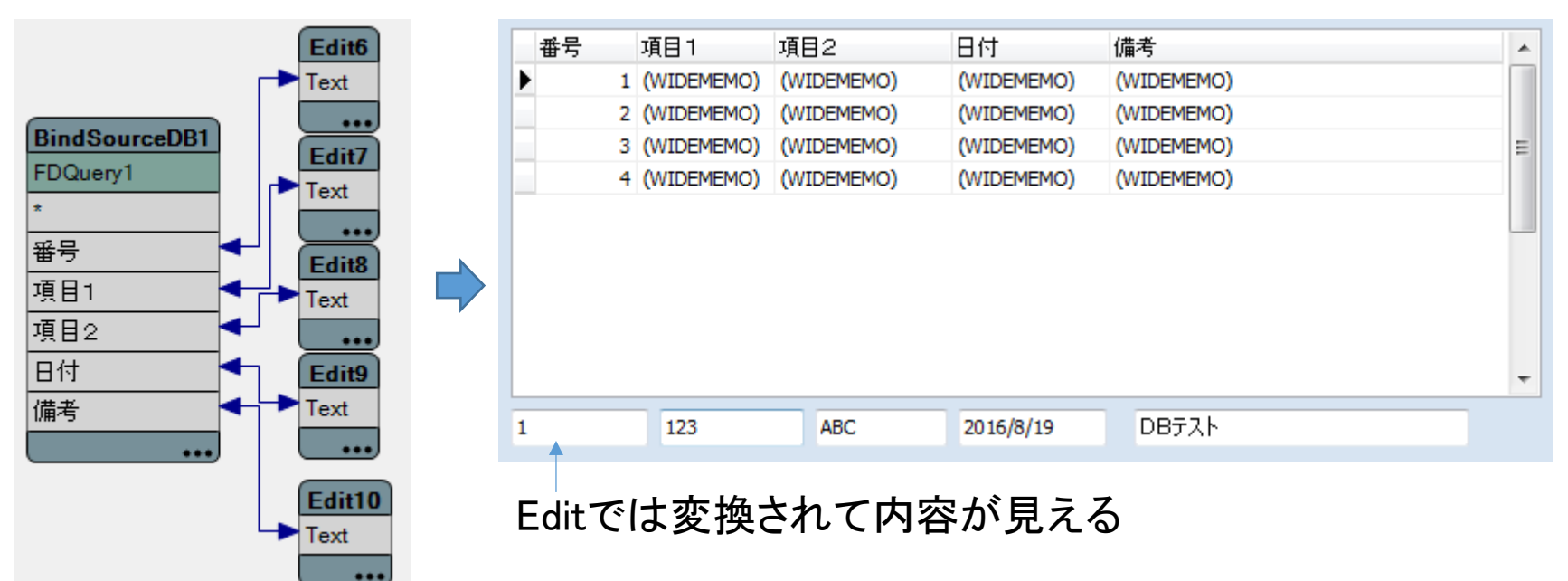

## 4) FireDac (SQLite)ネットでの回避の仕方 DBをDataGrid<mark>で表示させる だめだめ問題4</mark>

春 検索設定

十条件指定

ウェブ 画像 動画 辞書 知恵袋 地図 リアルタイム 一覧 ▼ Delphi WIDEMEMO  $\times$ Q 検索 约1.210件 検索ツール

#### Delphi DBGridのデータが(WIDEMEMO)と表示される -まとまりのない ...

#### www.crossdrive.net/wp/archives/4126 - キャッシュ

Delphi DBGridのデータが(WIDEMEMO)と表示される. DelphiのDBGridはIong varchar型をサポー トしていないために表示させようとするとWIDEMEMOという表示になってしまう。回避するには、OnG etTextイベントで値を文字列としてセット...

#### Delphi: DBGridのデータが(WIDEMEMO)と表示される場合の対処法...

#### www.crossdrive.net/wp/archives/3820 - キャッシュ

組み込みデータベースのsqliteをADOで接続してselectしたテーブルをDBGridにバインドしてみたら 、sqliteのTextフィールドの値が表示されないのでかなりハマった。WIDEMEMOって何?とか思って いろいろググってみたが解決方法はわから...

#### c++ builder with SQLite: data presentation shows WIDEMEMO in ... - = のページを和訳

#### stackoverflow.com/.../c-builder-with-sqlite-data-presentation-s... - キャッシュ

The problem is that DBGrid shows (WIDEMEMO) in every field and not the exact values that the e database has. I dont have this problem with ... See link for help with this. Displaying and ed iting MEMO fields in Delphi's TDBGrid ...

#### DBグリッドの(WIDEMEMO)表示

#### www.te-com.biz/delphi/Note3c.html - キャッシュ

{可変長項目は(WIDEMEMO)と表示されてしまいます。描画イベントで簡易表示します}procedure TForm1.DBGrid1DrawColumnCell(Sender: TObject; const Rect: TRect; DataCol: Integer; Col umn: TColumn; State: TGridDrawState); begin inherited; ...

#### C++Builder: FireDACでSQLiteに接続する - 開明堂:

#### kaimei.ch/use/study/firedac\_sqlite - キャッシュ

なお、DBGrid上でSQLiteのTEXT型が(WIDEMEMO)となっているのは、TFDQueryを右クリックして「 フィールドエディタ]で表示 ... 正直なところRAD Studio(Delphi, C++ Builder)からDBにアクセスする 手段は数が多く、大昔のBDEとか、自前で...

#### widememoがdbgridに表示されない - Programming Library

madia.world.coocan.jp/delphi/delphi.../200811\_08110017.ht... - キャッシュ ADO接続でアクセスMDBに接続しているんですがDBgridでaccessのwidemeo型 フィールドが(wid ememo)とだけ出て、本文が表示されません。... delphiではdbgridは memo型やblob型はサポート

### Delphi : DBGridのデータが (WIDEMEMO)と表示される場合の対 処法

組み込みデータベースのsqliteをADOで接続してselectしたテーブルを DBGridにバインドしてみたら、sqliteのTextフィールドの値が表示されない のでかなりハマった。WIDEMEMOって何?とか思っていろいろググってみた が解決方法はわからず。さんざん調べてみて解決方法はどうも2つあるらしい。

- OnGetTextイベントでテキストの値を変換する
- OnDrawColumnCellイベントで値を変換する

OnGetTextイベントでやるのが一般的なようだけれど、いや、そのイベントどこ のコンポーネントにあるのかわからないんだけど。しょうがないの OnDrawColumnCellイベントの方でやることにする(このイベントはDBGrid のイベントでに存在する)。で、コードは適当に外国のサイトにあるのを参考に してみた。

procedure TmainForm.DBGrid1DrawColumnCell(Sender: TObject; const Rect: TRect; DataCol: Integer; Column: TColumn; State: TGridDrawState); begin if Column.Field.FieldName = 'comment' then begin DBGrid1.Canvas.FillRect(Rect); DBGrid1.Canvas.TextRect(Rect, Rect.Left, Rect.Top, Column.Field.Value); end; end:

## 4) FireDac (SQLite)ネットでの回避の仕方 ネットの回避の仕方で試してみる OnDrawColumnCellイベントの方法1<br>-

- $\bullet$ procedure TForm1.DBGrid1DrawColumnCell(Sender: TObject; const Rect: TRect;
- •DataCol: Integer; Column: TColumn; State: TGridDrawState);
- begin
- •DBGrid1.Canvas.FillRect(Rect);
- •DBGrid1. Canvas. TextRect(Rect, Rect. Left, Rect. Top, Column. Field. Value);
- end;

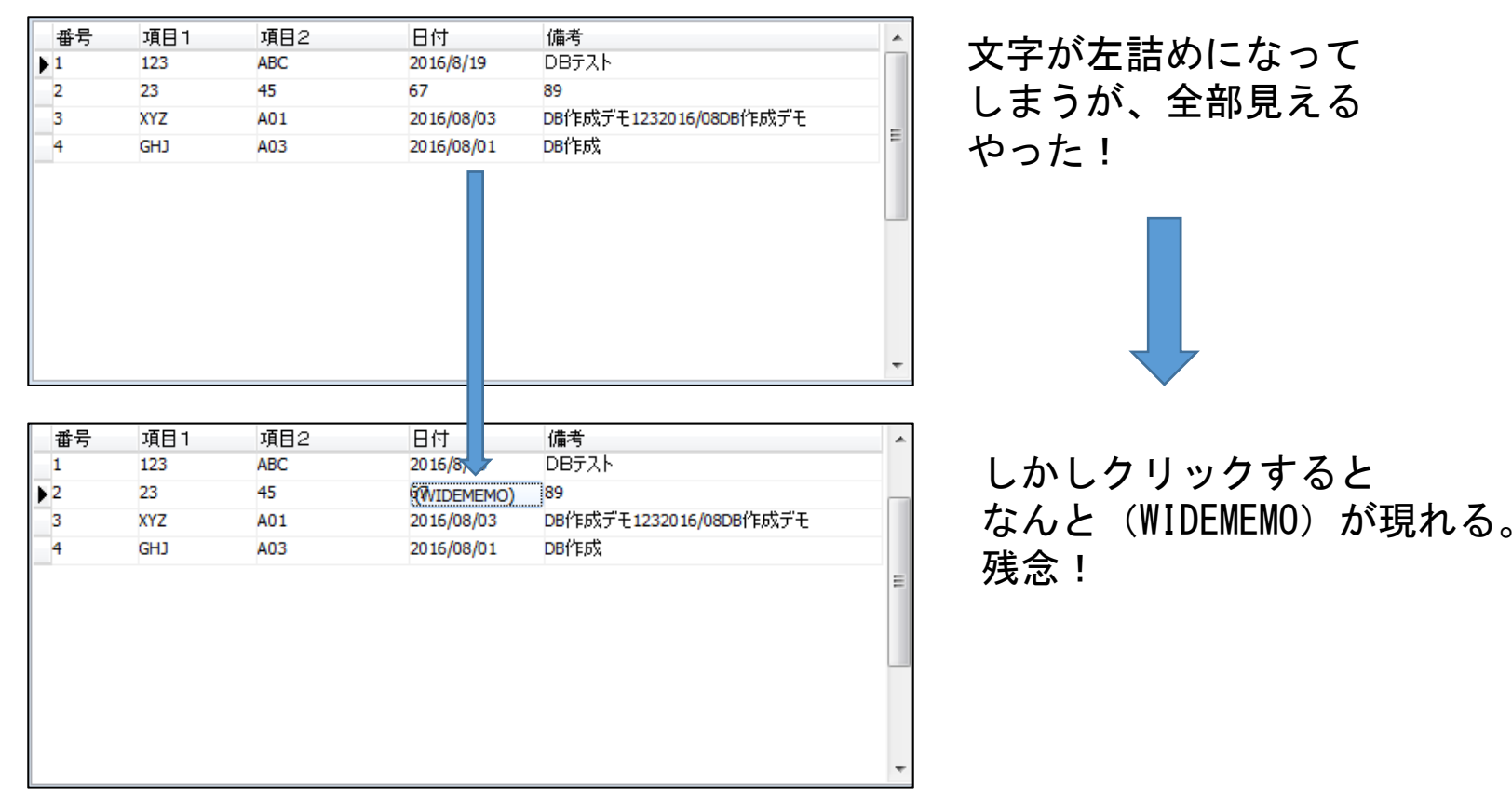

## 4) FireDac (SQLite)ネットでの回避の仕方 ネットの回避の仕方で試してみる OnDrawColumnCellイベントの方法2<br>-

- inherited;
- •DBGrid1. Canvas. FillRect (Rect); //消す (WIDEMEMO)を消す
- DBGrid1.DefaultDrawColumnCell(Rect,DataCol,Column,State);// --- 描画を行う •
- •//(WIDEMEMO)の時
- if Column.Field.IsBlob then begin •
- •DBGrid1. Canvas. TextRect(Rect, Rect. left+2, Rect. Top+2, Column. Field. AsString );
- •end;

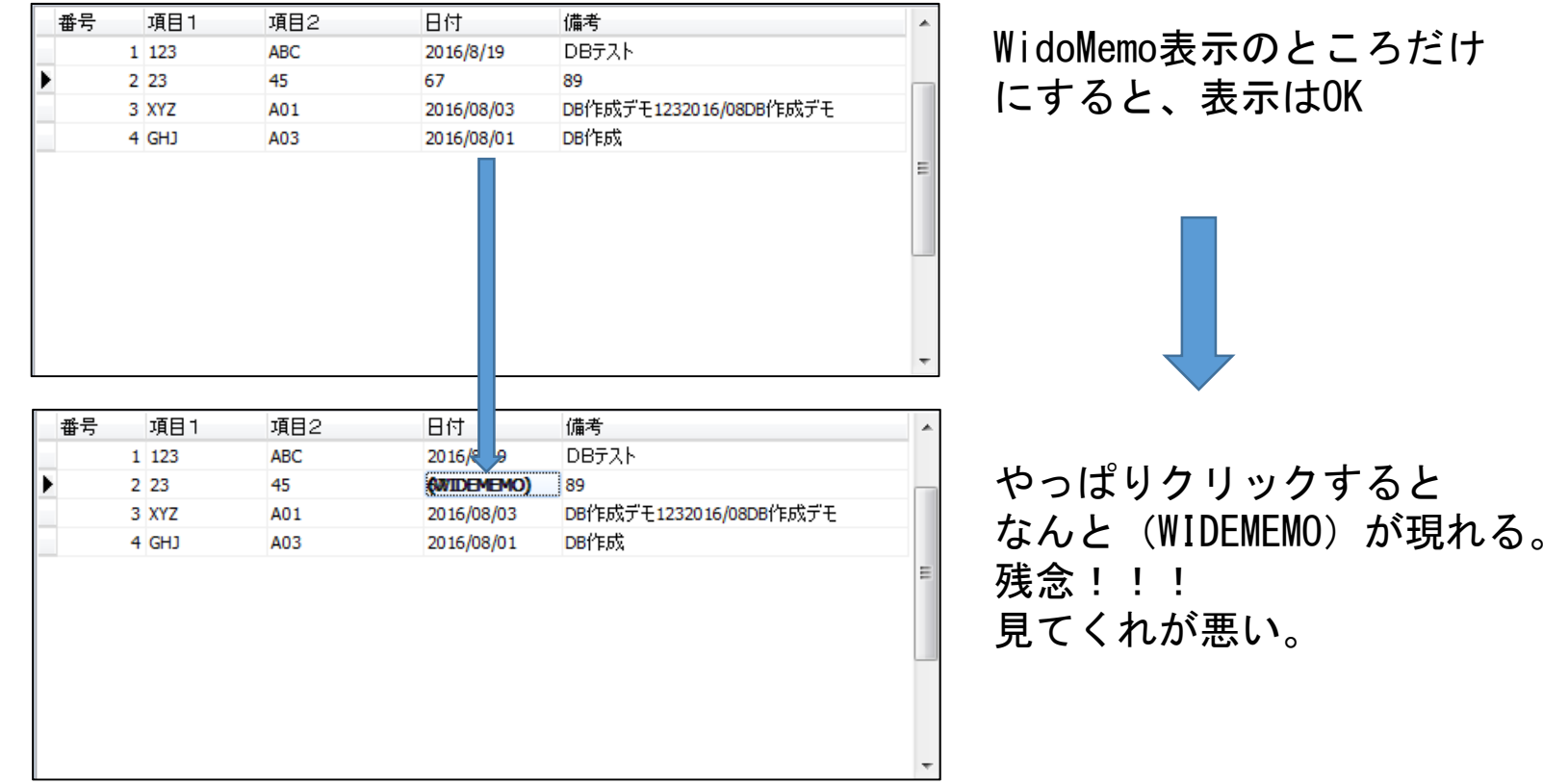

## 4) FireDac (SQLite)でのレコード数取得 DBをDataGridで表示させる だめだめ問題5

- レコード数が大き時FDQuery1.RecordCountで取得すると50と表示される
- **⇒ 何かかます、時間をおく**<br>- - - - - <del>-</del> -
- •⇒ FDQuery1.FindLast; 正常に表示

```
FDQuery1.Close;FDQuery1.Open('select * from DEMO1 ORDER by 番号 '+junban);<br>Edit6 Text:=inttostr(EDOue
Edit6.Text:=inttostr(FDQuery1.RecordCount);FDQuery1.Open('select * from DEMO1 ORDER
```
by 番号 '+junban);<br>FDOuerv1 FindLa FDQuery1.FindLast;Edit6.Text:=inttostr(FDQuery1.RecordCount);FDQuery1.FindFirst;

# 4) StringGrid ⇒ SQLite

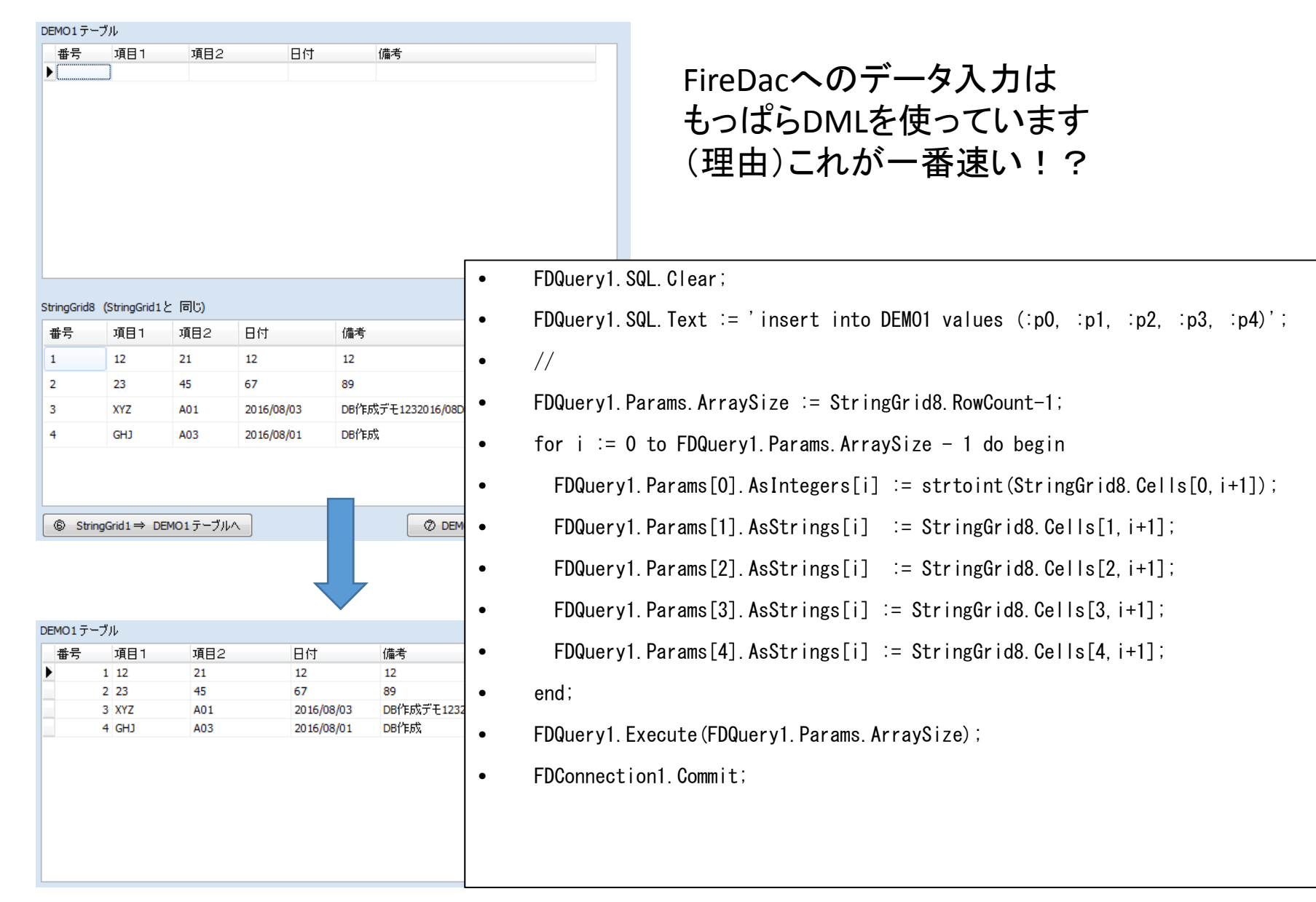

# 4) StringGrid ⇒ SQLite<br>西万川DMI、SOIitA甲 配列DML、SQLite入門

表示設定

#### 配列 DML コマンドのパフォーマンス(FireDAC)

#### コマンドの操作(FireDAC)への移動

このトビックでは、FireDAC でサポートしている配列 DML 機能のバフォーマンスの高さについて説明します。最初のこのトビックでは、簡単な例を使って、ほんの数行 のコードを書くだけで1秒間に何千行ものレコードを挿入する方法を示します。

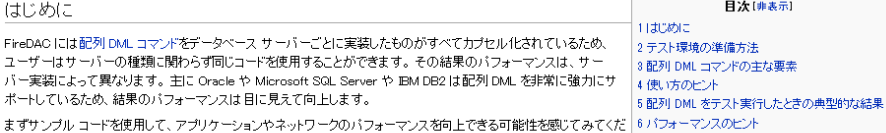

 $\pi$ 7 関連項目

#### テスト環境の準備方法

以下の例では、FireDAO のサンブル データベース環境を使用します。このデータベースのインストール方法の詳細は、FireDAO デモ データベースを確認してください。 デモプロジェクトはサンプルディレクトリに含まれています。

> このチュートリアルで使用するコード:FireDAC¥Samples¥Comp Layer¥TFDQuery¥ExecSQL¥AD03-ArrayDML

> 基本のコード例: FireDAC¥Samples¥Comp Laver¥TFDQuerv¥ExecSQL¥Batch

#### 配列 DML コマンドの主な要素

INSERT、UPDATE、DELETE など、バラメータを取るコマンドを N 回(通常は 1 つのレコードに対して 1 コマンド)実行しなければならない "使用例"を考えてください。 この場合、1 組の入力パラメータごとに SQL コマンドの実行が要求され、そのたびにクライアントとサーバーの間でパラメータ群が転送されるため、ネットワークとクライ アントとサーバーに高い負荷がかかります。

配列 DML を使用すると、一度の転送で 1 組だけではなく N 組のデータ群を送ることができます。次の例を見てください。

#### FDQuery1.SQL.Text:= 'insert into ADQA\_Batch\_test (tint, tstring) values(:f1, :f2)';

配列 DML コマンドを使用することで、コードを劇的に高速化できます。配列 DML コマンドでは、1 組だけではなく N 組のバラメータ群が転送されます。

#### FDQuery1.Params.ArraySize := 100;

- 
- for i := 0 to FDQuery1.Params.ArraySize do begin FDQuery1.Params[0].AsIntegers[i] := i:
- FDQuery1.Params[1].AsStrings[i] := 'Test' + IntToStr(i);
- end:
- FDQuery1.Execute(FDQuery1.Params.ArraySize);

#### FireDAC での SQLite の使用

#### DBMS の操作(FireDAC)への移動

この参照トビックは、以下のセクションから構成されます。

> SQLite 入門: SQLite の機能、含まれない機能、考えられる適用方法、SQLite に向かない適用方法を概説します。

> SQLite データベースの使用: Delphi アプリケーションで SQLite データベースを作成し、接続し、管理する方法を説明します。

> SQLite 暗号化データベース: データベース暗号化は SQLite の重要な機能の 1 つです。このセクションでは、この機能がどう動くかと、それを制御する方法を説 明ます。

> SQLite データ型: SQLite のデータ型体系は独特です。その動作を理解しておかなければ、Delphi アプリケーションでデータを効率的に格納し取得することは困 難です。

> SQLite の SQL コマンド: Delphi アプリケーション開発者向けに、SQLite SQL ダイアレクトの主な特徴を説明します。

> SQLite のトランザクション、ロック、カーソル: SQLite 環境でのトランザクションの扱い方を説明します。

> SQLite エンジンの拡張: 組み込み DBMS である SQLite エンジンは、Delphi アプリケーションコードで拡張することができます。

> 高度な SQLite の手法: 最後に、更新ログや SQL 承認など、SQLite の高度な概念をいくつか紹介します。

このトビックでは、FireDAG の基礎と主要ライブラリ APIに関する知識を前提としています。知識が不足している場合には、まず「ファースト ステップ」のトビックを読み、 それから FireDAC¥Samples¥Getting Started¥SQLite のデモをご覧ください。

#### SQLite 入門

#### SQLite データベース

SQLite 配は、SQLite Consortium が開発した組み込み SQL データベース エンジンです。大ま かに見積もって5億回もインストールされた、世界で最も幅広く配置されている DBMS 配です。 すべての iOS および Android のモバイル デバイスや、Mac OS および Linux のデスクトップで使 われています。また、Firefox、Skype、McAfee ウィルス対策ソフトウェアでも使われています。

#### SQ Lite の機能

こちらの Web サイトをでは、以下が挙げられています。

- >トランザクションは、システムがクラッシュして電源が落ちた場合でも、原子性、一貫性、独 立性、耐久性という ACID 特性を保ちます。
- > ゼロ構成: セットアップや管理は必要ありません。
- > SQL92 のほとんどを実装しています。テーブルトリガおよひビューをサポートしています。 > データベース全体が、1つのクロスプラットフォーム ディスク ファイルに格納されます。 > テラバイト規模のデータベースとギガバイト規模の文字列および BLOB をサポートしていま
- ਾਰੇ. > ほとんどの一般的な操作では、よく使われているクライアント/サーバー データベース エンジ
- ンよりも高速です。
- > 自己完結型: 外部には依存しません。
- > マルチデバイス: Windows、Mac OS X、IOS、Android がサポートされていて、特別な設定な しに使用できます。
- > ソースはバブリックドメインです。どのような目的で使用しても無料です。
- > API が非常に強力なため、ほとんどすべての領域にエンジンを拡張できます。
- > Delnhi アプリケーションで使用できるファイル サーバー型組み込みクライアント/サーバー

1.SQLife 入門 - 1.1 SQLite データベース 12 SQLite の機能 13 SQLite に含まれない機能 1.4 SQLite の適用 1.5 SQLite に向かない適用方法 2 SQLite データペースの使用 2.1 Delphi アプリケーションから SQLite データペースへの接続 2.2 Delphi アプリケーションでの SQLite データベースの作成 23 Delphi アプリケーションでの SQLite インメモリ データベースの 佳田 2.4 Unicode と SQLite データベースの操作 2.5 Delphi アプリケーションでの複数の SQLite データベースの使 用 2.6 Delphi アプリケーションからの SQLite データペースの管理 3 SQLite 暗号化データベース 31アプローチ 3.2 暗号化モード 3.3 暗号化のセットアップ 3.4 SQL 拡張 4 SQLite データ型 4.1 SQLite データ型から FireDAC データ型へのマッピング 4.2 特別な SQLite データ型 4.3 FireDAC のマッピングの開戦 4.4 高精度の数

5.50 life @ SQL mpt //

日次[非表示]

またりでは見る

# 4) SQLite ⇒ StringGrid<br>:FDTable1.RecordCount;

- レコード数取得:FDTable1.RecordCount;
- 項目数取得 : FDQuery1.FieldCount;
- フィールド値取得:FDQuery1.Fields[j].AsString;
- レコードのコントロール: FDQuery1.FindFirst;
- レコードのコントロール: FDQuery1.Next;

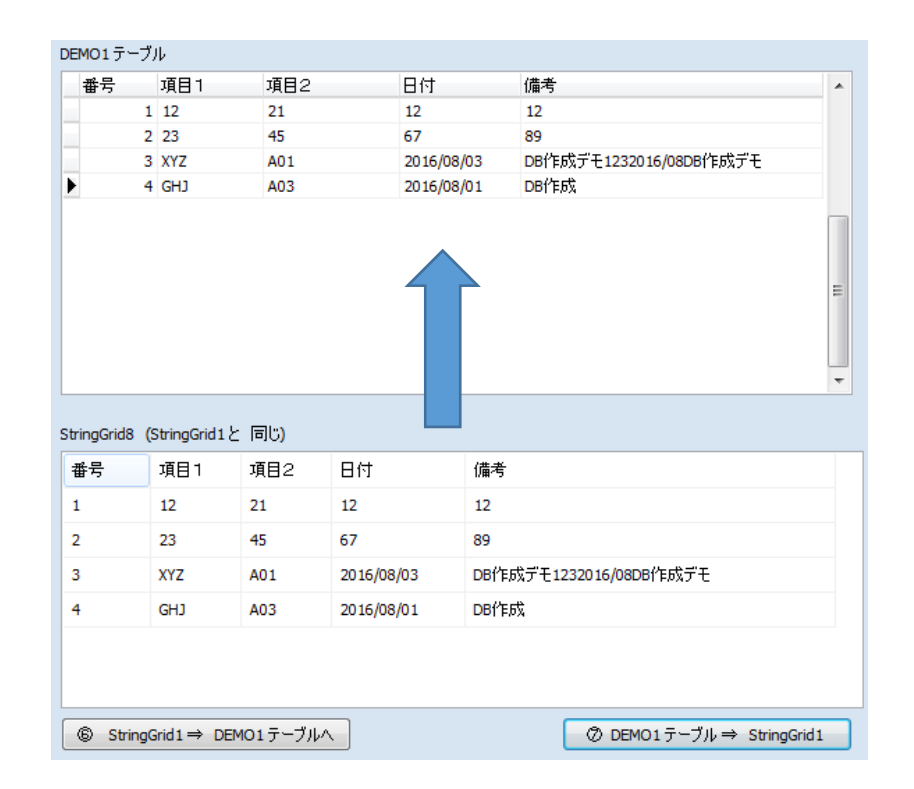

### 4)もっと簡単に。。。その1: (今回のプレゼン用に作成してみました) Delphiからデータベースファイル作成

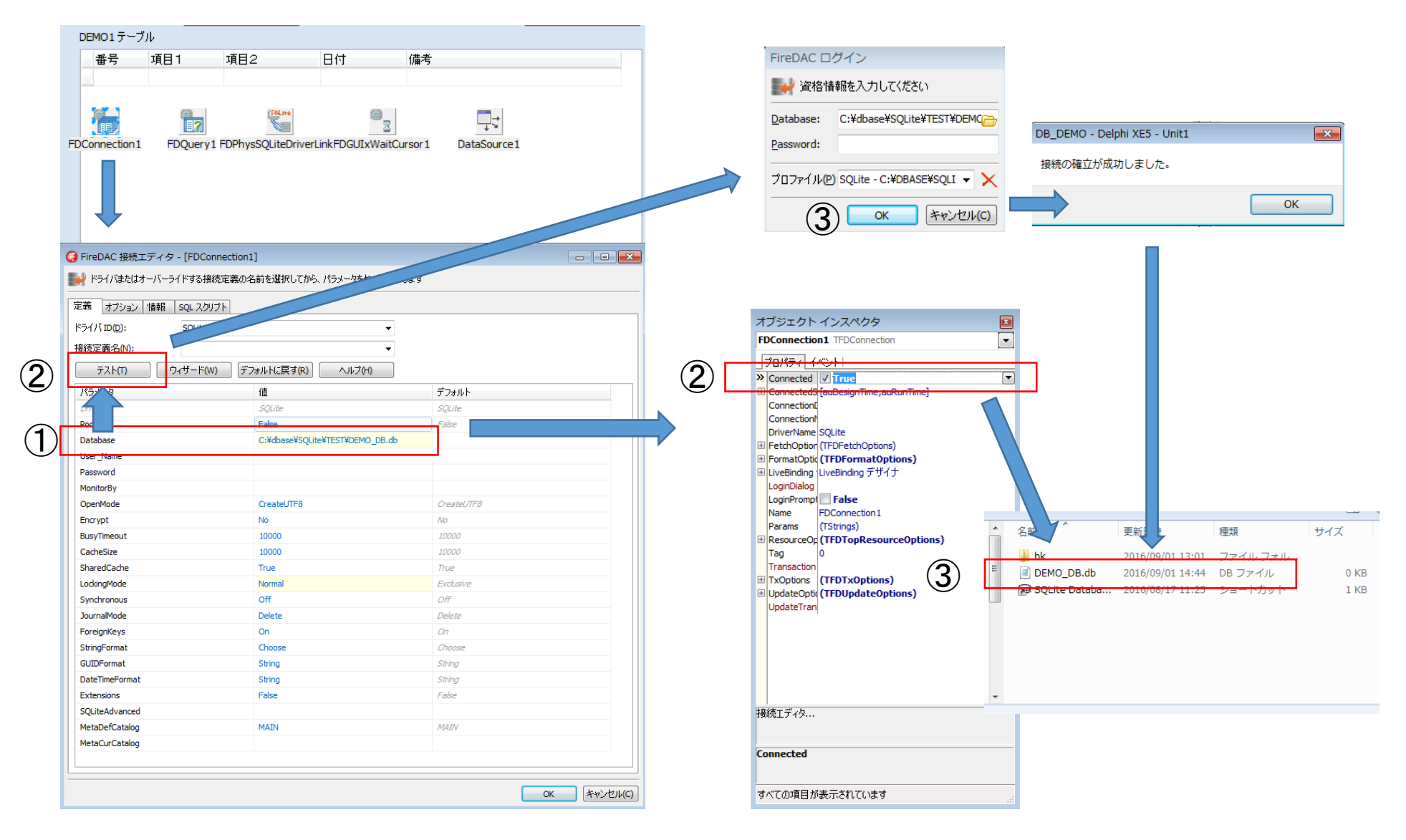

お好きな方法でデータベースファイルを作成する

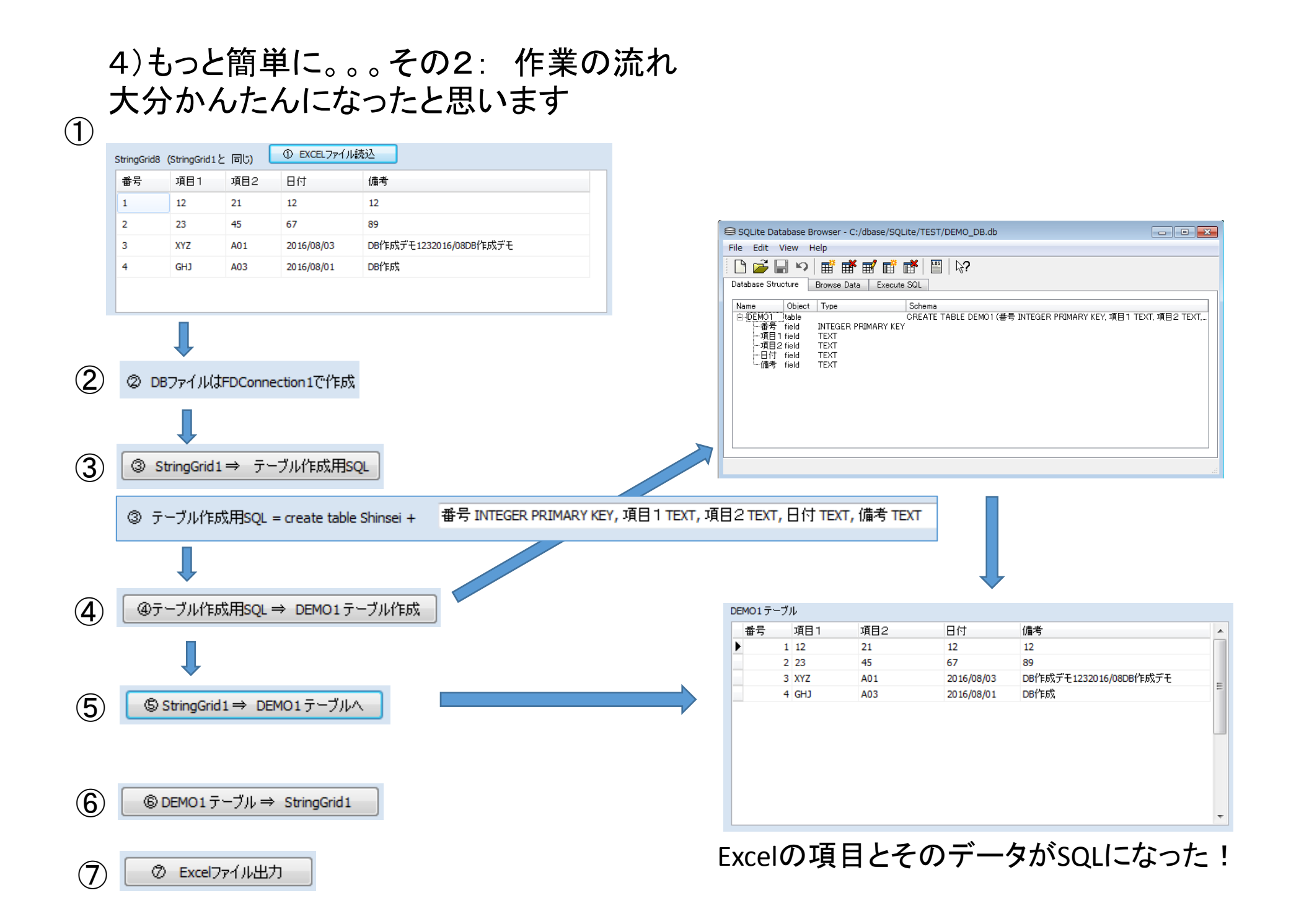

4)もっと簡単に。。。その4:

 $\bigcap$ 

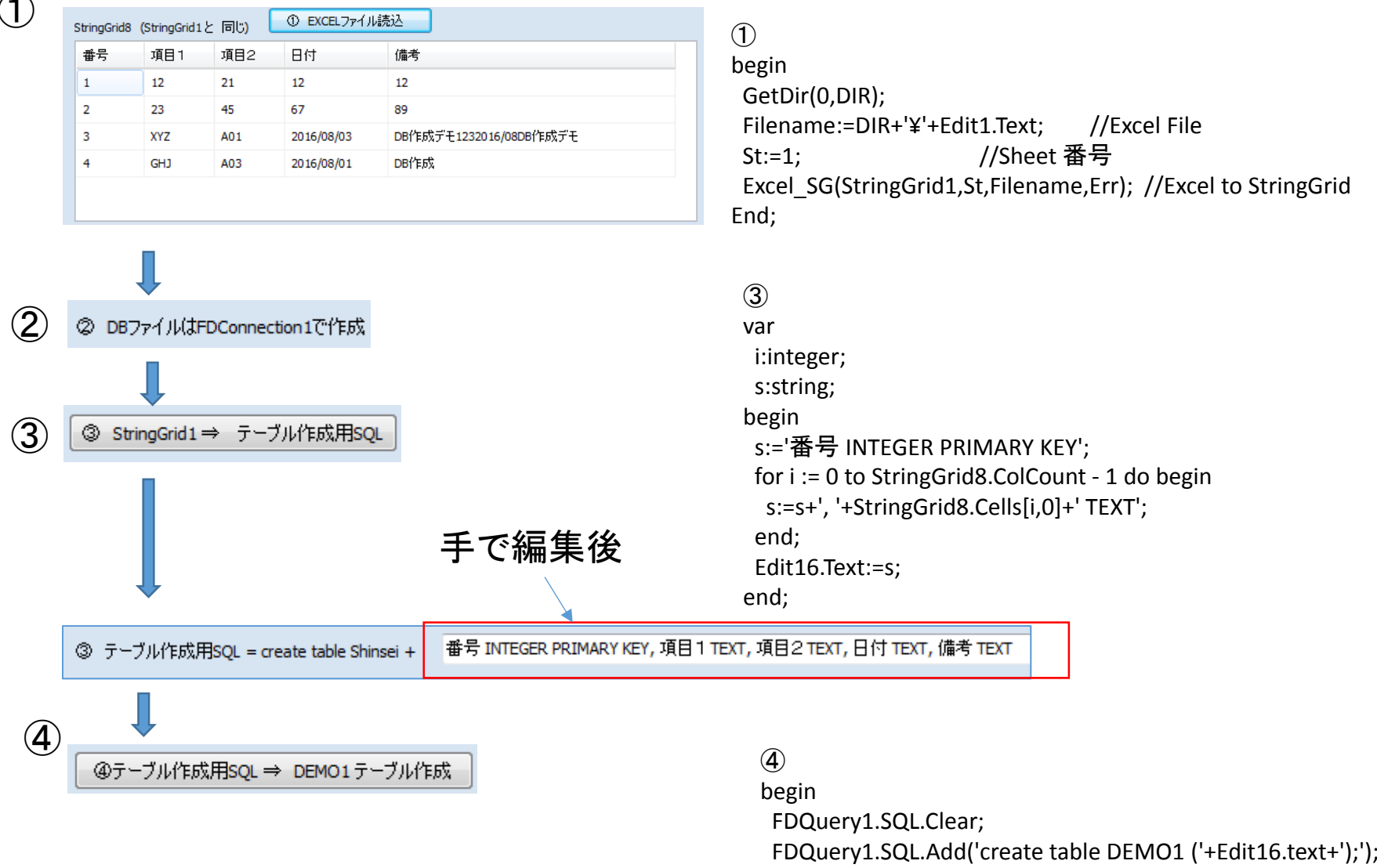

FDQuery1.ExecSQL;

end;

### 4)もっと簡単に。。。その4: コーディングDMLこの部分をN対応にしたいが。。。

⑤⑤ StringGrid1 ⇒ DEMO1テーブルへ

```
var
i:integer;begin//
//
FDQuery1.SQL.Clear;
FDQuery1.SQL.Add('delete from DEMO1'); //FDQuery1.ExecSQL;//
//
FDQuery1.SQL.Clear;
FDQuery1.SQL.Text := 'insert into DEMO1 values (:p0, :p1, :p2, :p3, :p4)';//
FDQuery1.Params.ArraySize := StringGrid8.RowCount-1;for i := 0 to FDQuery1.Params.ArraySize - 1 do begin
FDQuery1.Params[0].AsIntegers[i] := strtoint(StringGrid8.Cells[0,i+1]);FDQuery1.Params[1].AsStrings[i] := StringGrid8.Cells[1,i+1];FDQuery1.Params[2].AsStrings[i] := StringGrid8.Cells[2,i+1];
FDQuery1.Params[3].AsStrings[i] := StringGrid8.Cells[3,i+1];
FDQuery1.Params[4].AsStrings[i] := StringGrid8.Cells[4,i+1];end;FDQuery1.Execute(FDQuery1.Params.ArraySize);FDConnection1.Commit;//
FDQuery1.Close;
FDQuery1.Open('select * from DEMO1');//
end;
```
### 4)もっと簡単に。。。その5: もっと簡単に。。。願いを込めて

⑥

```

SDEMO1テーブル ⇒ StringGrid1
```
◎ Excelファイル出力

⑦

var s:string; i,j:integer;begin// // 項目名取得// Memo1.Clear; FDQuery1.Close; FDQuery1.Open('select \* from DEMO1'); for i := 0 to FDQuery1.FieldCount -1 do begin Memo1.lines.Add(FDQuery1.Fields[i].FieldName);end;// // FDQuery1.FindFirst; StringGrid1.RowCount:=FDQuery1.RecordCount+1;StringGrid1.ColCount:=FDQuery1.FieldCount;// // 項目名セット// for i := 0 to Memo1.lines.count -1 do beginStringGrid1.cells[i,0]:=Memo1.lines[i];end;// for i := 1 to FDQuery1.RecordCount do begin for j := 0 to Memo1.lines.count -1 do begins:=FDQuery1.Fields[j].AsString;StringGrid1.cells[j,i]:=s;end; if not (i = FDQuery1.RecordCount) then beginFDQuery1.Next;end; end; StringGrid1.RowCount:=i;if i > 1 then StringGrid1.FixedRows:=1;//end;

var Filename:string;begin Filename:=Edit2.Text;ExportToExcel(StringGrid1,Filename); //Excel 出<mark>力</mark> end;

# 4) SQLite 編集用、検索用、備忘録用

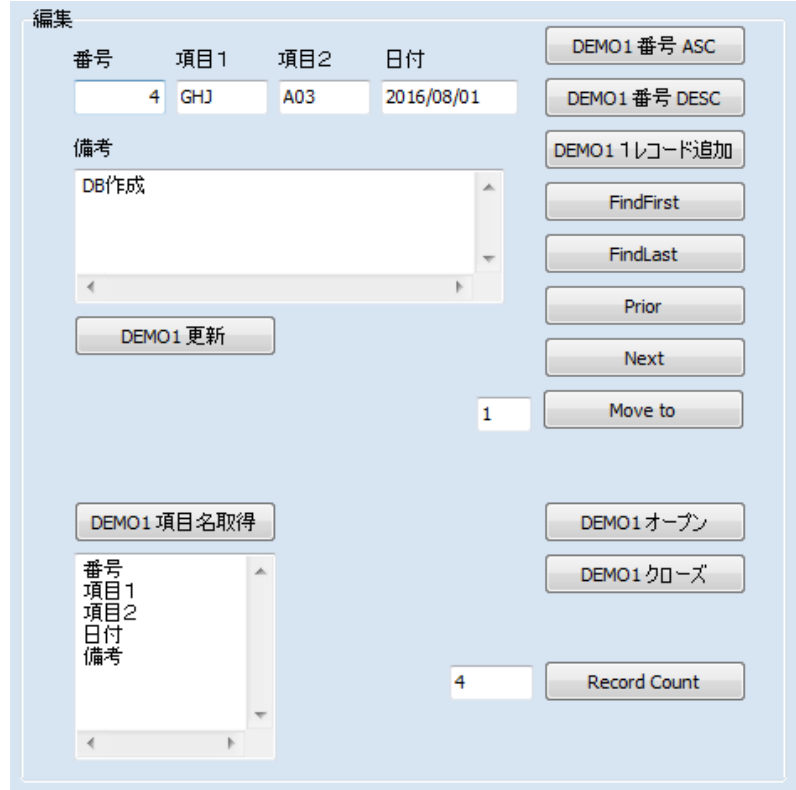

 ようやくDatabaseDesktopを使っていた時と同じ環境を構築できた!

- 1)各項目はDBEditかDBMemoを利用
- 2)更新:FDQuery1.ApplyUpdates(0);

忘れがちなものを簡単にゲット

#### 検索関係

SQL文はこれで簡単に確認3階層あればほぼOK!

### 備忘:SQL文をすぐに忘れるので…ここでチェック!。

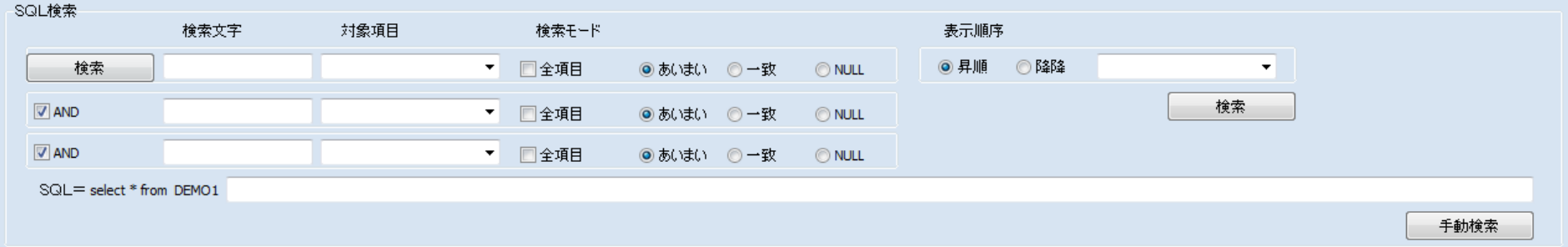

## 5) FileMakerProでレポート作成①形式変換

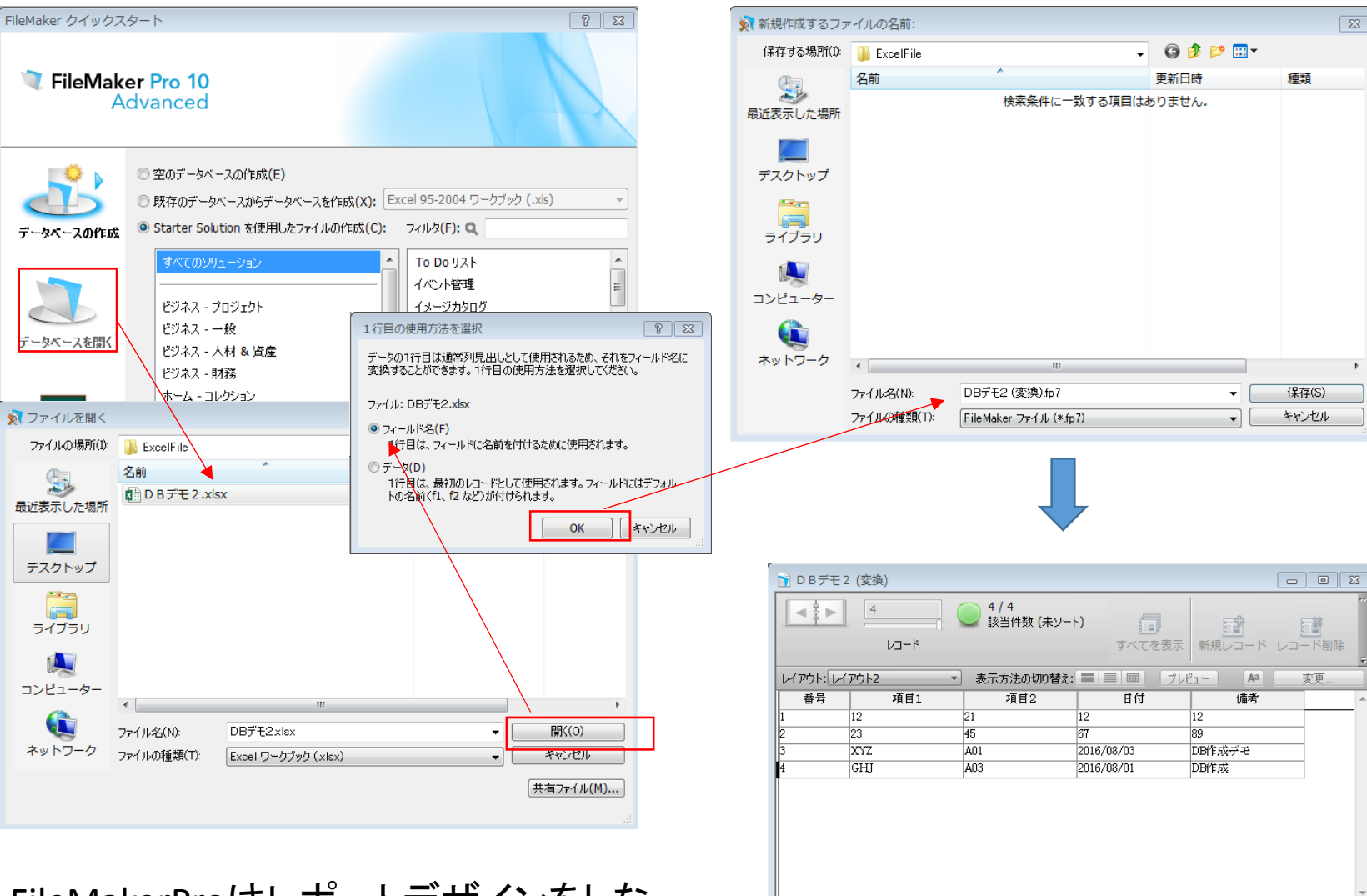

堅苦しいことは言わすにもうファイルメーカ として作成される

 $100$   $\overline{u}$   $\overline{u}$   $\overline{u}$   $\overline{v}$   $\overline{v}$ 

FileMakerProはレポートデザインをしながらDB項目を作れるので。。。!FistRepotもあるが…。

### 5) FileMakerProでレポート作成**ӅҲ** ②レポート形式<br>ー レイアウト1:レポート形式 デフォルト

ブラウズ

### レイアウト編集

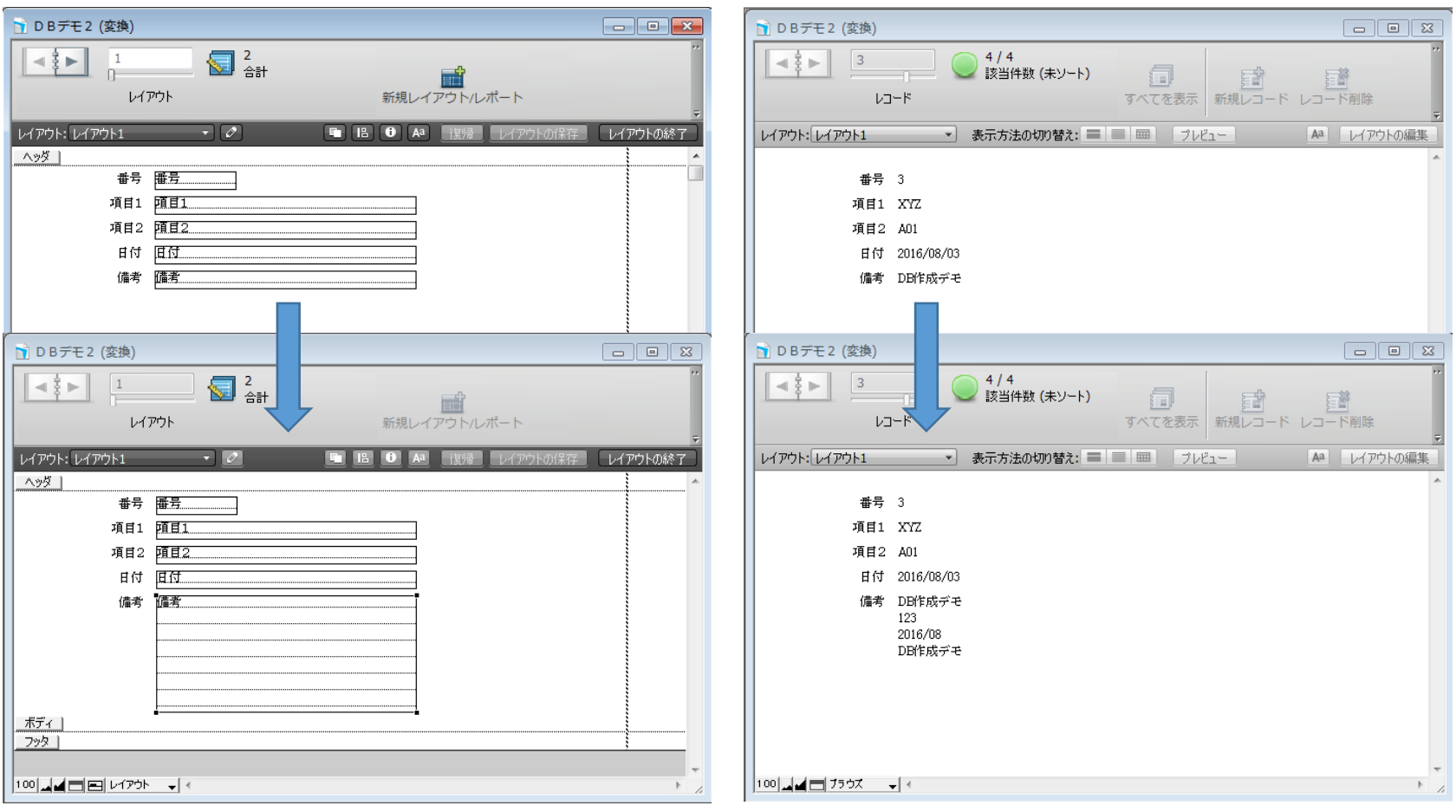

## 5) FileMakerProでレポート作成几人<br>②表形式

### レイアウト2:表形式:デフォルト

レイアウト編集画面

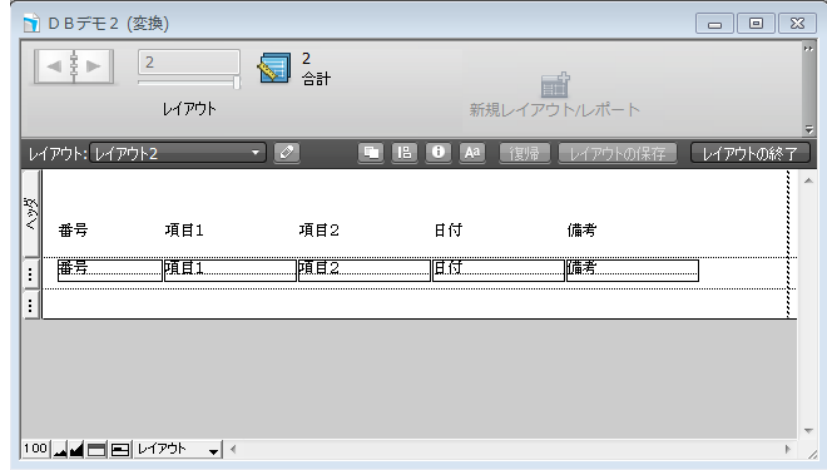

### ブラウズ画面

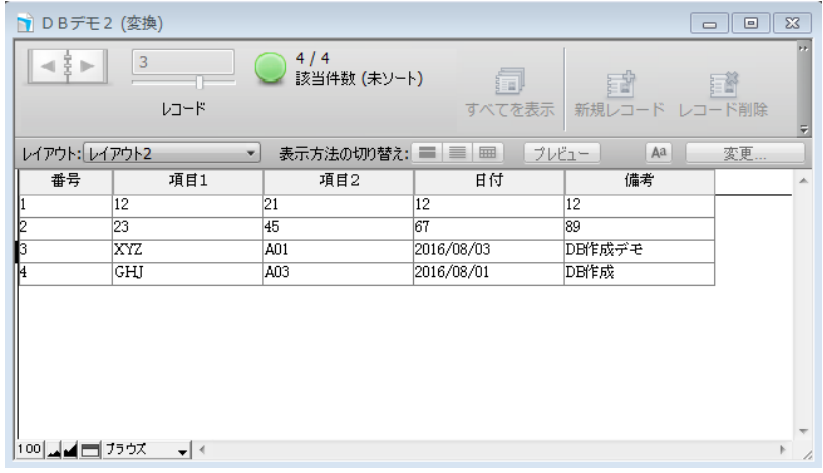

## 5) FileMakerProでレポート作成几人<br>②表形式

ブラウズ画面

### レイアウト2:表形式:デフォルト

レイアウト編集画面

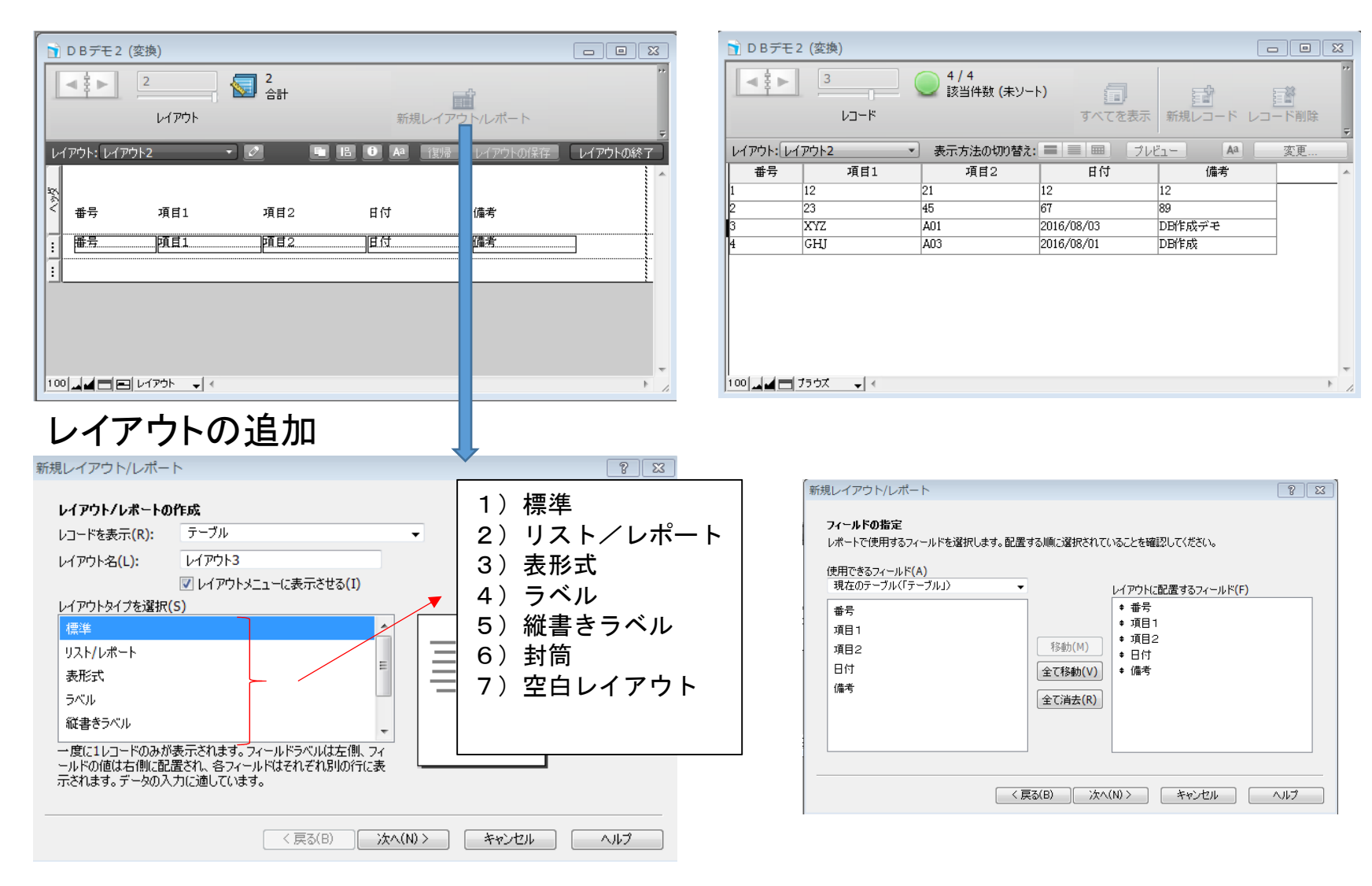

## 5) FileMakerProでレポート作成アンプロジェクト追加<br>アクセストリックス<br>コンプログラム

新規レイアウト/レポート

フィールドの指定

 $72$ 

レイアウト編集

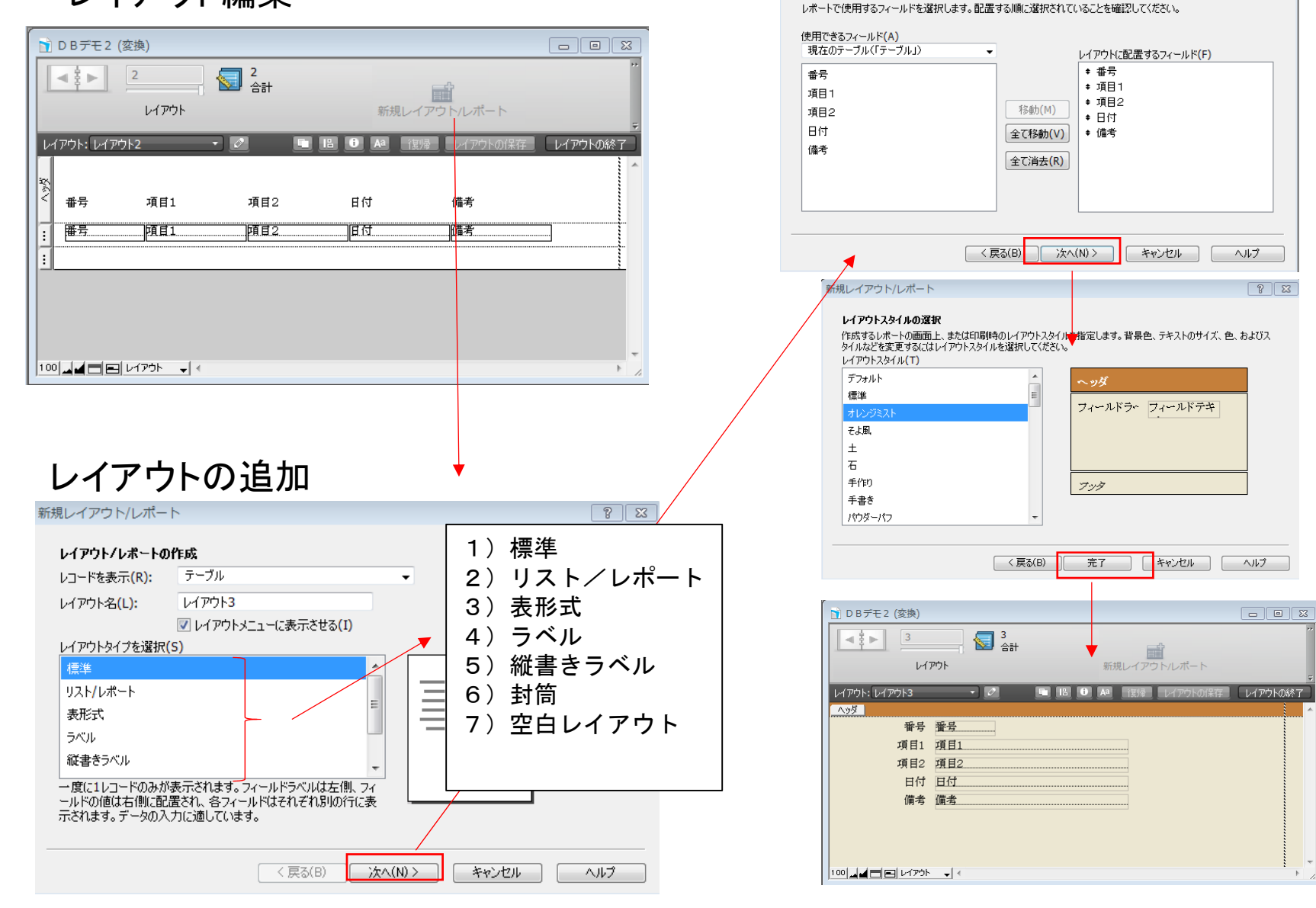

5) FileMakerProでレポート作成**ア义** ④レイアウト編集

#### ちょっとしたドロー機能Excel、画像、動画もデータベースを編集すれば、

#### ファイルをドラックすればOK

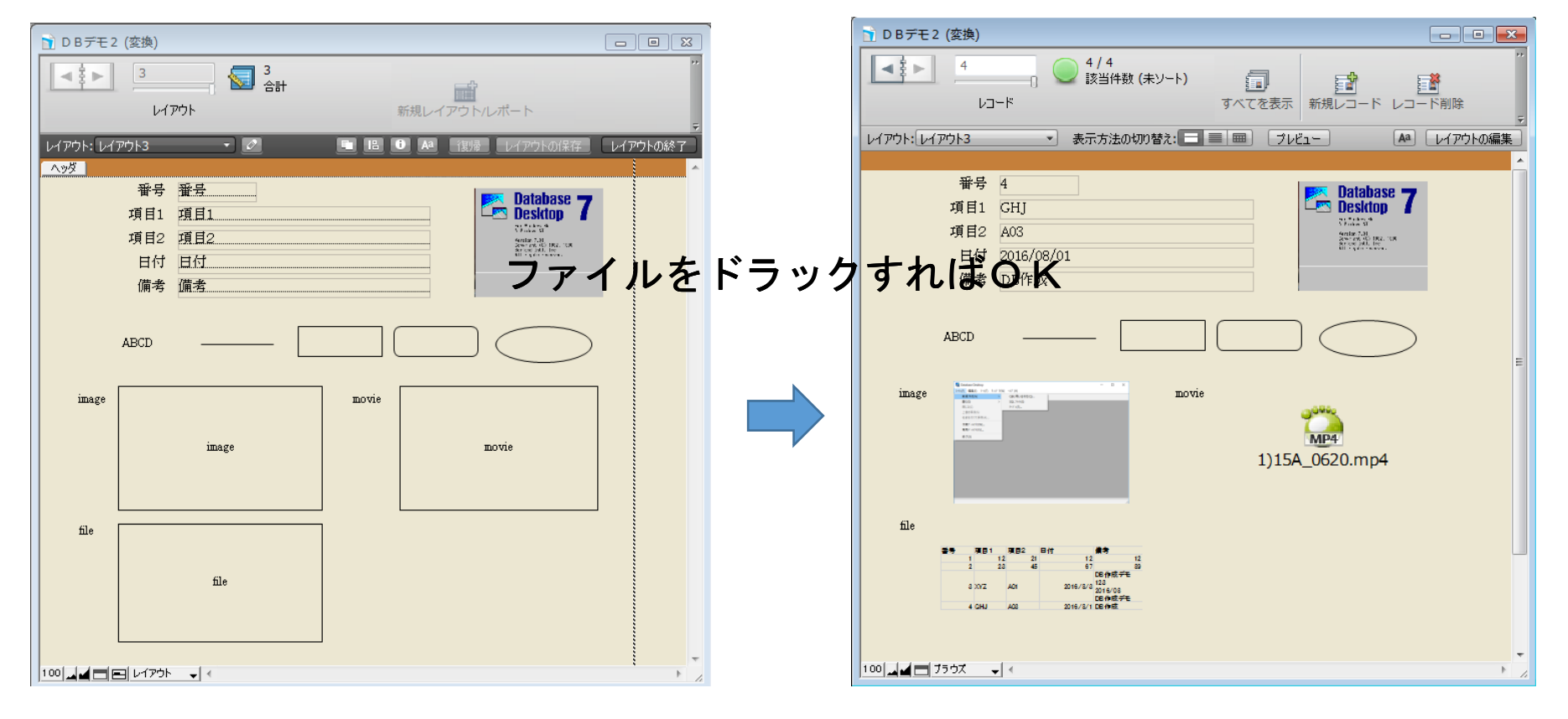

データベース設計と言うよりレポート設計をしている感じが好きです!

# 7)最後に私の理想の設計方法になるにはと欲しいもの

- •1)エクセルで設計開始
- ソナノアイ ルメ━━刀 (\*lノ 2)ファイルメーカでレポートデザイン設計
- •3)エクセルからデータベース作成
- • 4)データベースからFileMakerにデータを渡してレポート表示
- 欲しいもの)
- 1)StringGrid1.LoadFromExcelFile();Excelからデータ読込、StringGrid1.SaveToExcelFile();データExcel出力
- 2)DBGrid1.LoadFromExcelFile();Excelからデータ読込、DBGrid1.SaveToExcelFile();データExcel出力
- 3)FDPhysFileMakerDriverLink1;FireDACでFileMakerが扱える
- 4)多機能検索コンポーネント

# PS)RichEditのバグとしょうもない質問

- Delphi RichEdit UTF-8 テキスト読み込み時文字化け が起こる
- ⇒TMemoがTStringListを使いましょう!
- Tmemoの容量制限が以前はあったが、今はないと以前 のRAD Studio勉強会@Osakaで教えてもらったので、今はもっぱらTmemoでファイルを読み込んでいます。
- var
- SL : TStringList;
- begin
- •SL := TStringList.Create;
- •try
- •SL.LoadFromFile(Filename);
- $\bullet$ for  $i := 0$  to SL. Count-1 do begin
- $\bullet$ RichEdit1.Lines.Add(SL[i]);
- •end;
- •finally
- •SL.Free;
- •end;
- end;
- $\begin{matrix} \bigcircled{\small 1} & \mathsf{begin}} & \mathsf{begin}} & \mathsf{array} \ \mathsf{begin}} & \mathsf{array} \end{matrix} \end{matrix}$  Halt;end;begin Form1.Close;end; $\bigcirc$

しょうもない質問)

プログラムの終わらせ方 いつも安易に①ですが…皆様は?

# ご清聴?有難うございました

ロードマップの大切ですが、以前のバージョンのバグの修正もしてほしいなぁ! これからはC++BuilderStarterか! DelphiStarterか!

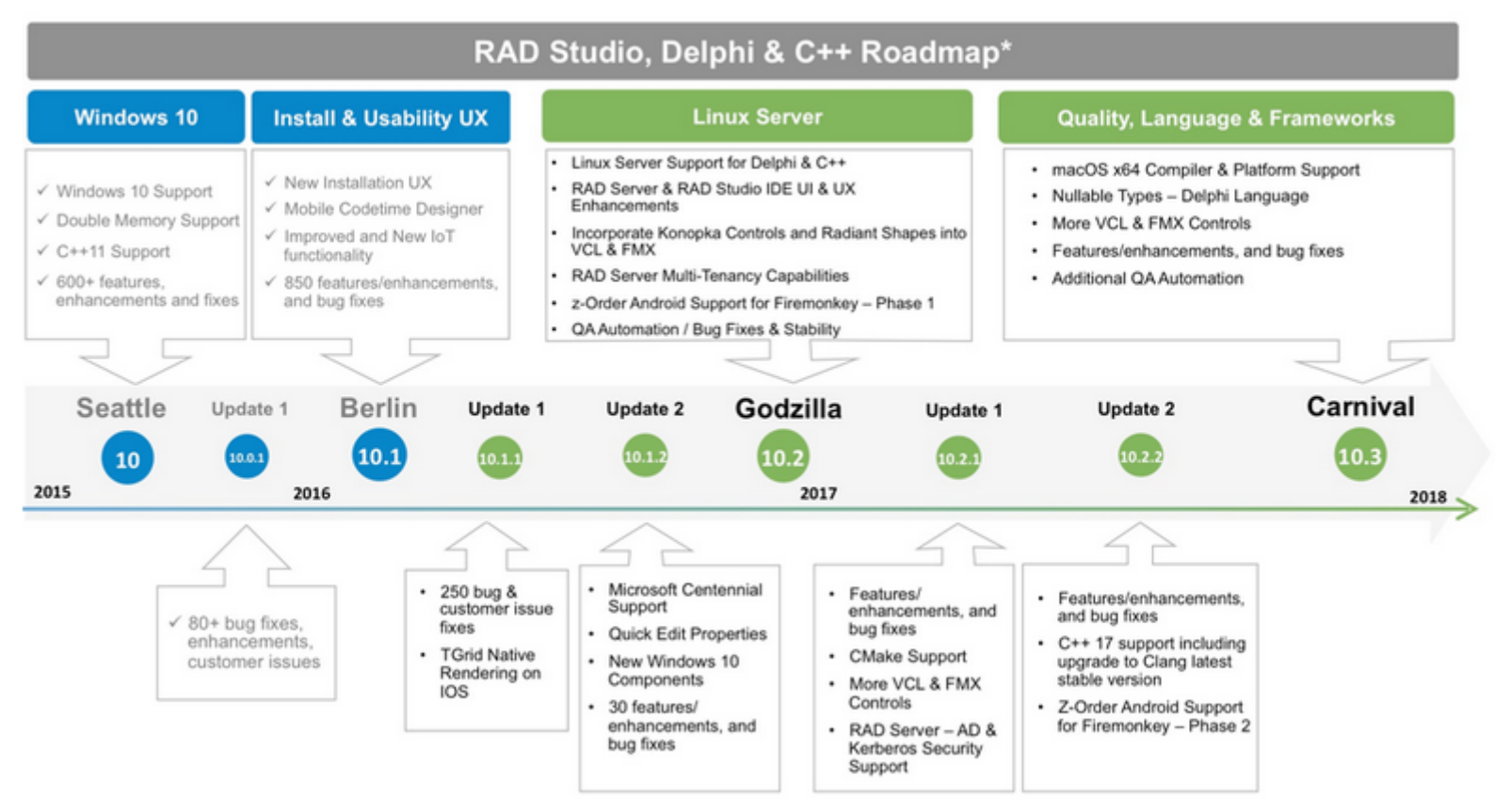